# **Содержание**

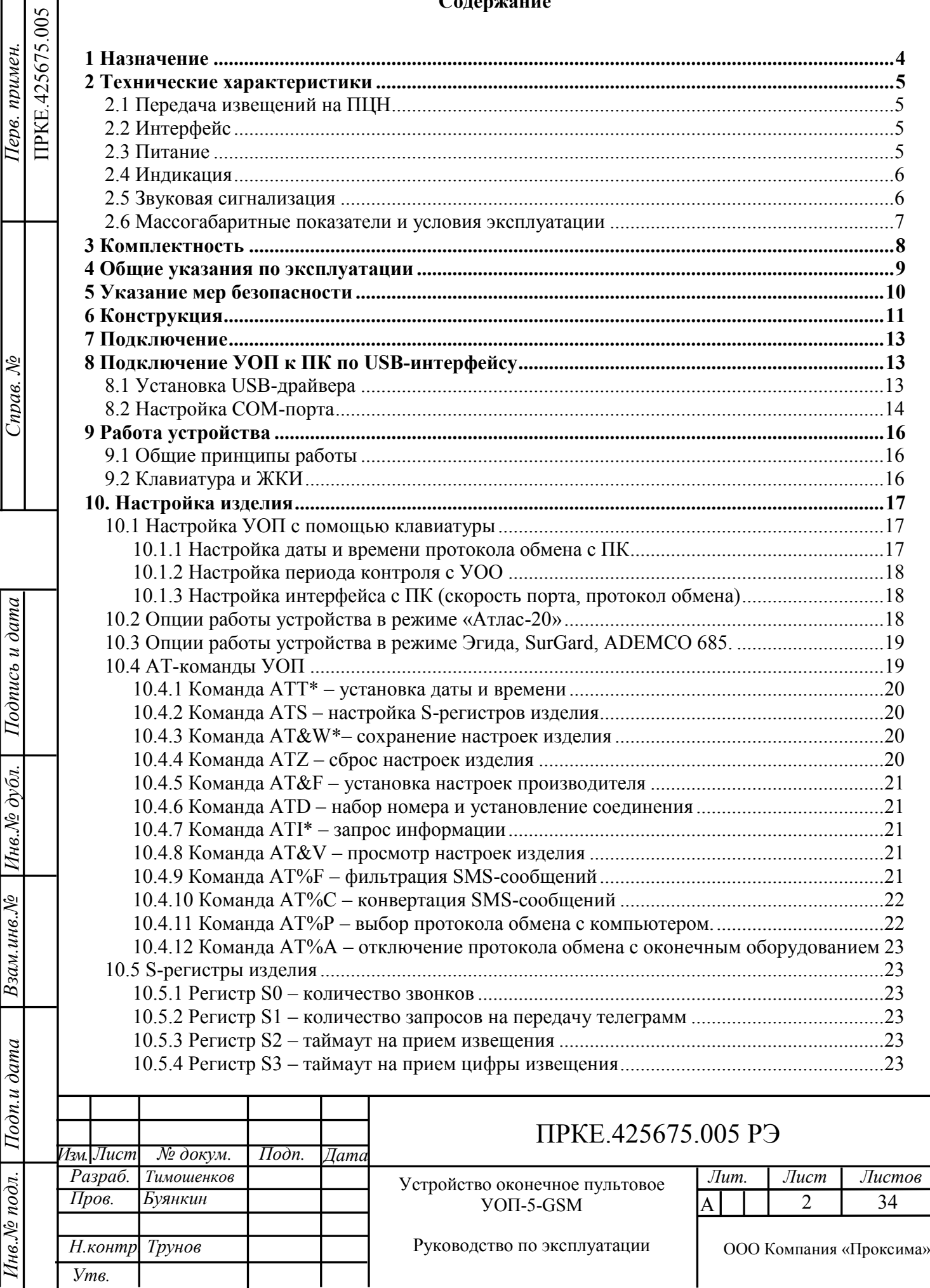

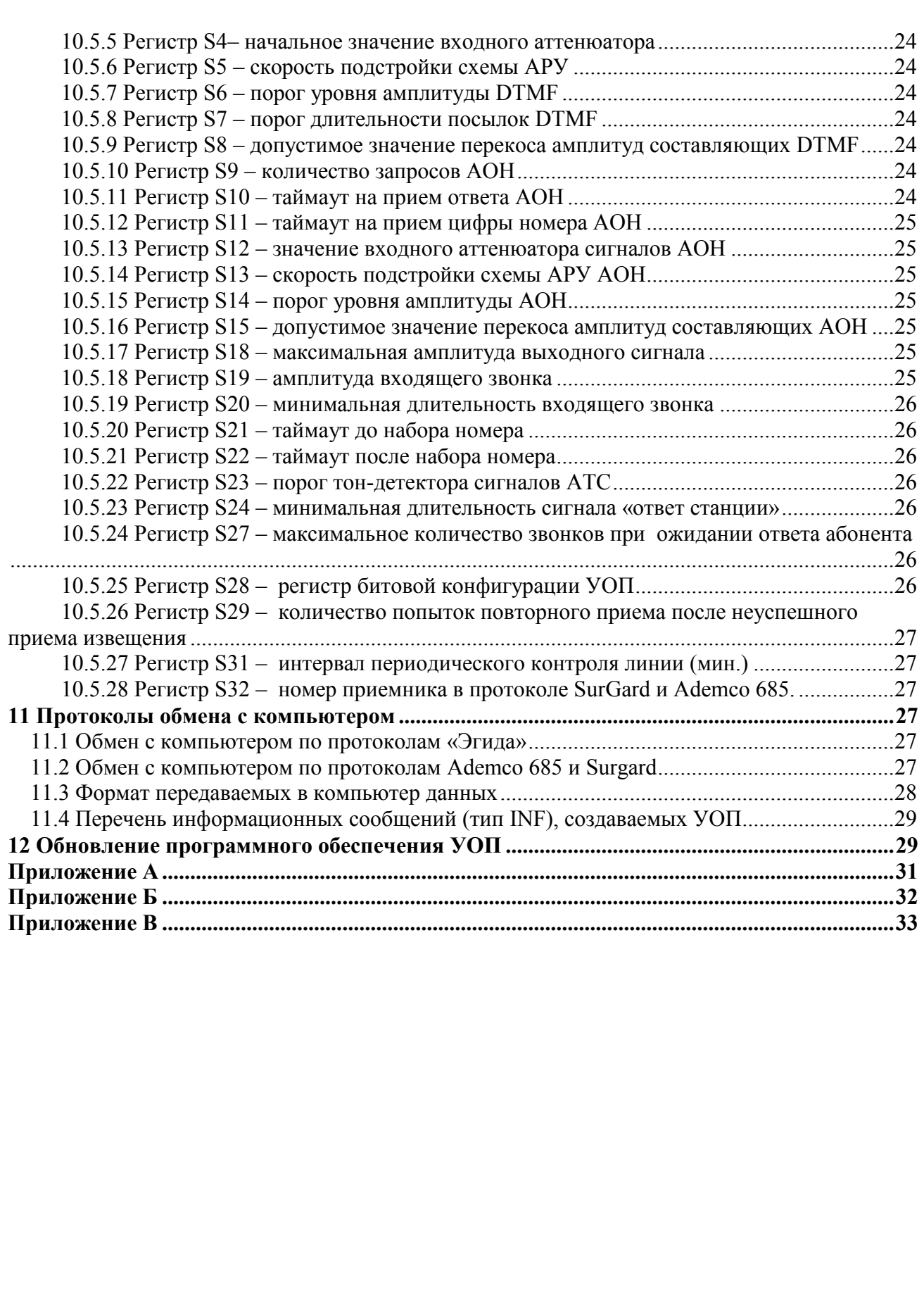

*Подпись и дата*

Инв. № дубл. | Подпись и дата

*Инв.№ дубл.*

*Взам.инв.№*

*Подп.и дата*

*Инв.№ подл.*

<u>Инв. № подл.</u>

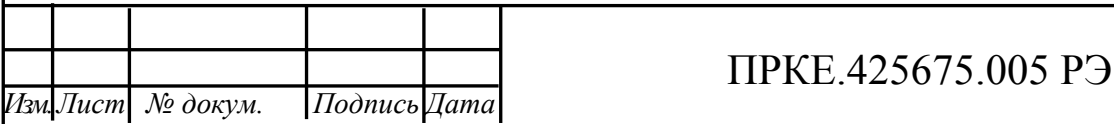

Настоящее руководство по эксплуатации описывает назначение, функциональные возможности и техническое обслуживание устройства оконечного пультового приёма извещений по каналам сотовой связи и телефонным каналам УОП-5-GSM. Документ соответствует версии прошивки УОП 2.33 и выше.

#### **1 Назначение**

*Подпись и дата*

Подпись и дата

*Инв.№ дубл.*

Инв.№ дубл.

*Взам.инв.№*

*Подп.и дата*

<span id="page-2-0"></span>1.1 Устройство оконечное пультовое УОП-5-GSM (далее – УОП или устройство) предназначено для приёма извещений от устройств оконечных объектовых (УОО) по телефонным каналам ТфОП и сотовым каналам сети GSM-900/1800.

1.2 Устройство устанавливается на пульте централизованного наблюдения (ПЦН), подключается к персональному компьютеру (ПК) с помощью встроенного интерфейса RS-232 или USB и обеспечивает передачу к нему извещений, полученных от объектового оборудования.

1.3 Прием извещений производится параллельно и независимо по 5 каналам – 4 каналам ТфОП и каналу GSM. В УОП Осуществляется резервирование канала GSM за счет поддержки 2 SIM-карт с автоматическим переключением.

1.4 Устройство оснащено ЖК-дисплеем, клавиатурой и энергонезависимой памятью и обеспечивает работу в автономном режиме.

1.5 Устройство может быть подключено к принтеру типа Epson LX-300 с помощью встроенного интерфейса RS-232 для регистрации журнала событий.

1.6 Область применения устройства – централизованная охрана объектов (квартир, гаражей, дач, офисов, торговых помещений, складов и т.д.).

1.7 Режим работы устройства – непрерывный, круглосуточный.

1.8 Пример записи обозначения устройства при заказе и в других документах:

"Устройство оконечное пультовое УОП-5-GSM, ТУ 4372-005-24703315-2008".

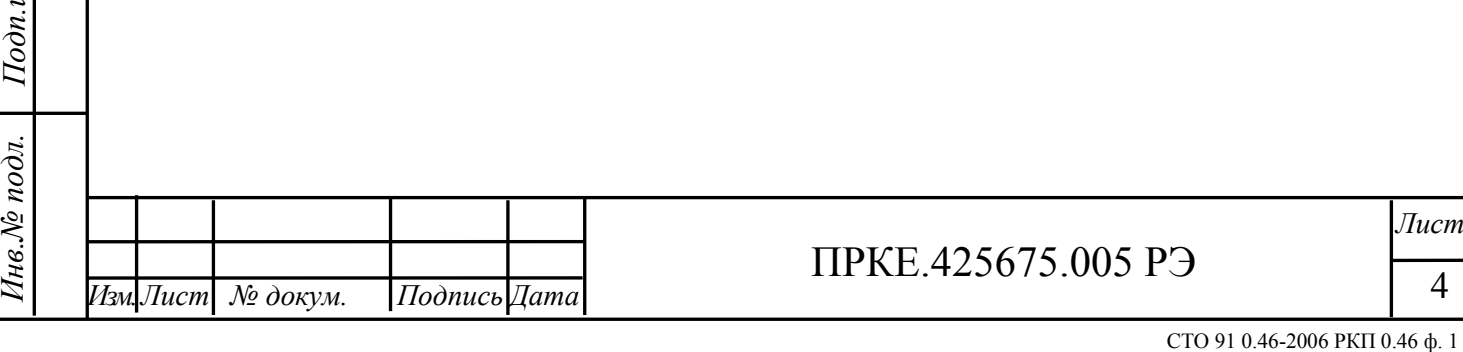

#### <span id="page-3-0"></span>**2 Технические характеристики**

### <span id="page-3-1"></span>**2.1 Передача извещений на ПЦН**

2.1.1 Устройство обеспечивает следующие способы приёма извещений от УОО:

– режим передачи цифровых данных DTMF, формат "ADEMCO Contact ID";

– режим передачи данных в виде SMS-сообщения, форматы УОО S632-2GSM, УО-4C;

– режим передачи цифровых данных GSM CSD, формат "Аргус-СТ";

– режим передачи данных ЧМ, формат "Аргус-Т";

– режим входящих вызовов без снятия трубки с контролем номера вызывающего абонента.

УОП-5GSM принимает и отображает на экране ЖКИ извещения, поступающие от УОО, по всем протоколам передачи, перечисленным в п. 2.1.1. Конкретная комбинация извещений, подлежащих передаче на ПК ПЦН, определяется заданным режимом работы устройства, соответствующим управляющей программе, установленной на ПК ПЦН (см.п. 9.3.11).

2.1.2 УОП-5-GSM обеспечивает протоколы обмена данными с ПК в форматах: ADEMCO 685, SurGard, «Эгида-2», «Атлас-20». Выбор конкретного протокола осуществляется настройками режима работы устройства, соответствующими управляющей программе, установленной на ПК ПЦН (см. п. 9.3.11). По умолчанию задан режим обмена «Атлас-20».

2.1.3 Устройство контролирует поступление запросов от управляющей программы на ПК и, в случае их отсутствия в течение 5 секунд, переходит в автономный режим работы.

2.1.4 Устройство имеет возможность передачи к УОО команд управления объектовым оборудованием от ПЦН.

2.1.5 Устройство контролирует наличие регистрации в сети GSM, а также уровня радиосигнала от базовой станции GSM. При снижении сигнала ниже заданного уровня либо при отсутствии регистрации в сети GSM устройство передаёт к ПК соответствующее извещение и переходит на резервную SIM-карту.

2.1.6 Устройство имеет возможность контроля финансовых средств на лицевом счёте SIM-карты.

<span id="page-3-2"></span>2.1.7 Устройство имеет энергонезависимый буфер извещений, объём которого не менее 1024 извещений.

### **2.2 Интерфейс**

*Подпись и дата*

Подпись и дата

*Инв.№ дубл.*

Инв. № дубл.

*Взам.инв.№*

*Подп.и дата*

*Инв.№ подл.*

Тнв.№ подл.

2.2.1 Базовый вариант использования устройства предусматривает подключение ПК по интерфейсу USB, интерфейс RS-232 используется для подключения к принтеру типа Epson LX-300 с соответствующим интерфейсом.

2.2.2 Допускается подключение ПК по интерфейсу RS-232, при этом подключение принтера к устройству невозможно.

2.2.3 Определение подключений внешних устройств и их готовность производится автоматически.

2.2.4 Максимальная длина соединительных проводов RS-232 – 30 м.

2.2.5 Максимальная длина соединительных проводов USB - 5 м.

<span id="page-3-3"></span>2.2.6 Возможно подключение внешней антенны стандарта GSM, тип соединителя – SMA.

### **2.3 Питание**

2.3.1 Устройство сохраняет работоспособность при питании от внешнего источника постоянного тока напряжением от 9 до 27 В. Допускается использование источника постоян-

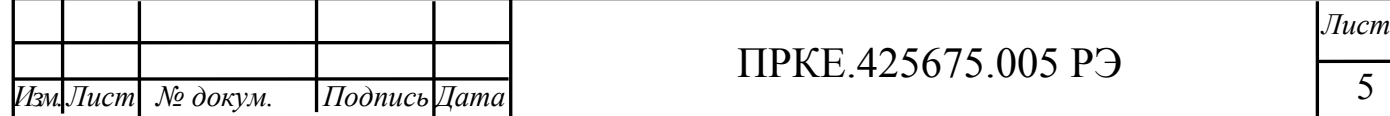

ного или переменного тока напряжением от 9 до 18 В, подключаемого к разъему +12В (цилиндрический штеккер 5.5/2.1 мм).

2.3.2 Максимальный ток потребления устройства в режиме GSM коммуникации при напряжении питания  $12 B \pm 10 \%$  – не более  $1.0 A$ .

2.3.3 Средний ток потребления устройства в режиме GSM коммуникации при напряжении питания  $12 B \pm 10 \%$  – не более 0,6 А.

2.3.4 Средний ток потребления устройства в рабочем режиме (без GSM коммуникаций) при напряжении питания  $12 B \pm 10 \%$  – не более 0,25 A.

2.3.5 Устройство защищено встроенным плавким предохранителем 1 А.

2.3.6 Подключение внешнего РИП (МБП-12 или аналогичный) производится при помощи разъема типа MF-4, входящего в комплект поставки, при этом входящий в комплект блок питания не используется. Цоколевка разъема приведена в Приложении В.

#### **2.4 Индикация**

<span id="page-4-0"></span>2.4.1 Устройство имеет 6 светодиодных индикаторов, способных отображать 3 цвета – красный, желтый и зеленый, а также светодиодный индикатор питания «ВКЛ» зеленого цвета. Режимы свечения индикаторов описаны в таблице 1.

Таблица 1

*Подпись и дата*

Подпись и дата

*Инв.№ дубл.*

Инв. № дубл.

*Взам.инв.№*

*Подп.и дата*

*Инв.№ подл.*

Інв.№ подл.

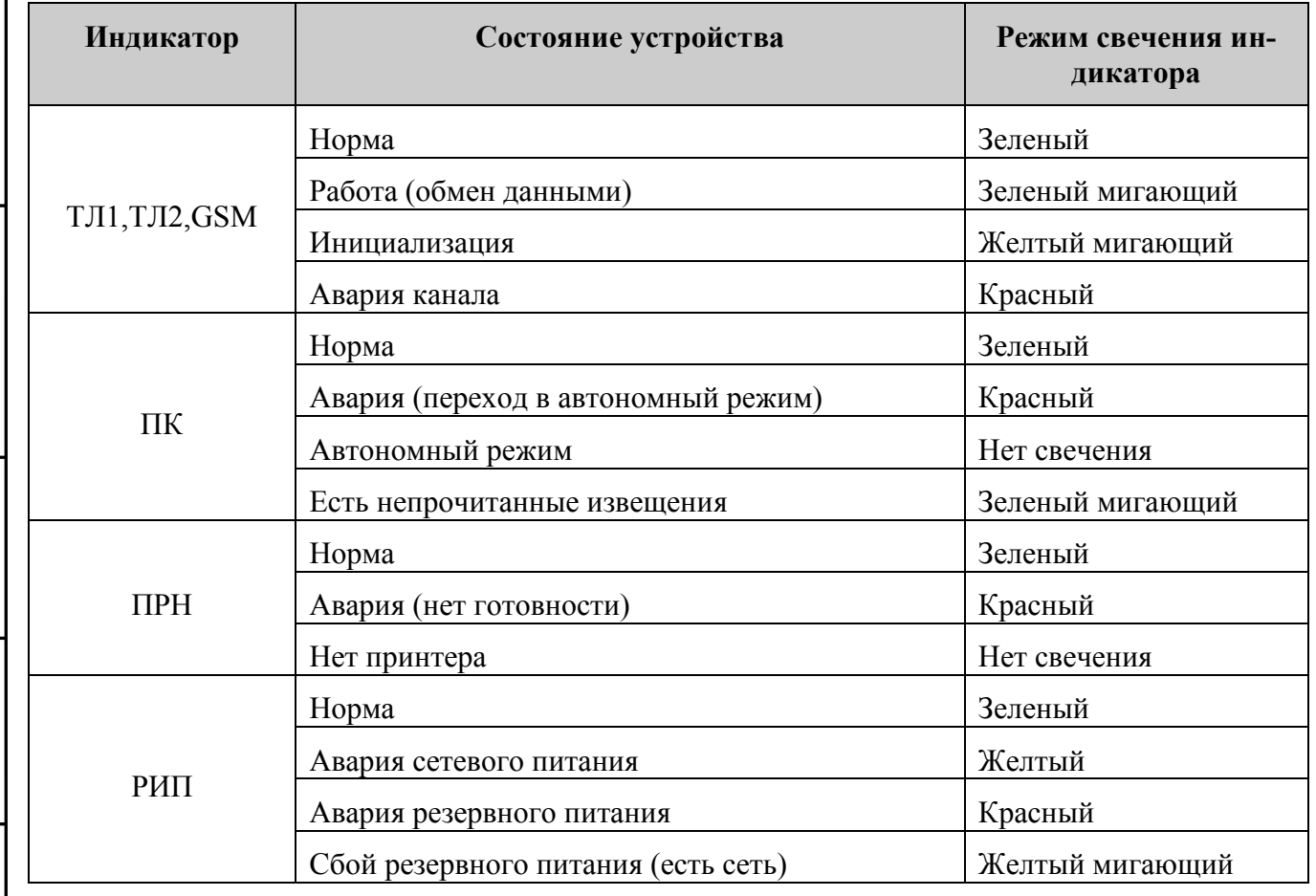

#### **2.5 Звуковая сигнализация**

<span id="page-4-1"></span>2.5.1 Устройство снабжено звуковым сигнализатором состояния, предназначенным для привлечения внимания оператора при работе в автономном режиме. Перечень формируемых сигналов и соответствующих им состояний приведен в таблице 2.

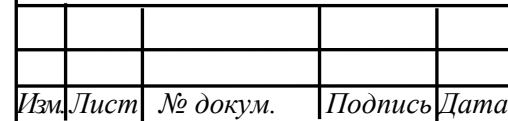

# ПРКЕ.425675.005 РЭ

*Лист*

Таблица 2

*Подпись и дата*

Подпись и дата

*Инв.№ дубл.*

Инв. № дубл.

*Взам.инв.№*

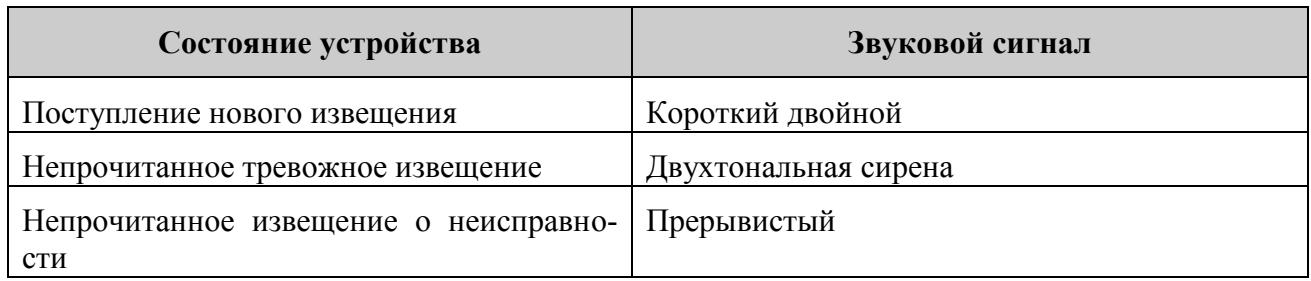

2.5.2 Продолжительные звуковые сигналы, формируемые при получении тревожных извещений и извещений о неисправностях, могут быть прекращены только после просмотра оператором соответствующих извещений.

#### <span id="page-5-0"></span>**2.6 Массогабаритные показатели и условия эксплуатации**

2.6.1 Устройство сохраняет работоспособность в следующих условиях:

- температура окружающей среды от минус 20 до плюс 55 °С;
- относительная влажность до 95 % при 40 °С.

2.6.2 Устройство в упаковке при транспортировании выдерживает:

- температуру окружающего воздуха от минус 40 до плюс 55 °С;
- относительную влажность воздуха 95 % при температуре 40 °С.

2.6.3 Устройство сохраняет работоспособность и не выдаёт ложных извещений при воздействии внешних электромагнитных помех УК2, УЭ1 и УИ1 второй степени жёсткости по ГОСТ Р 50009-2000 и НПБ 57-97

2.6.4 Средняя наработка устройства на отказ - не менее 60000 ч.

2.6.5 Средний срок службы устройства – не менее 8 лет.

2.6.6 Габаритные размеры устройства – 190×138×45 мм (без учета антенны).

2.6.7 Масса устройства – не более 0,4 кг.

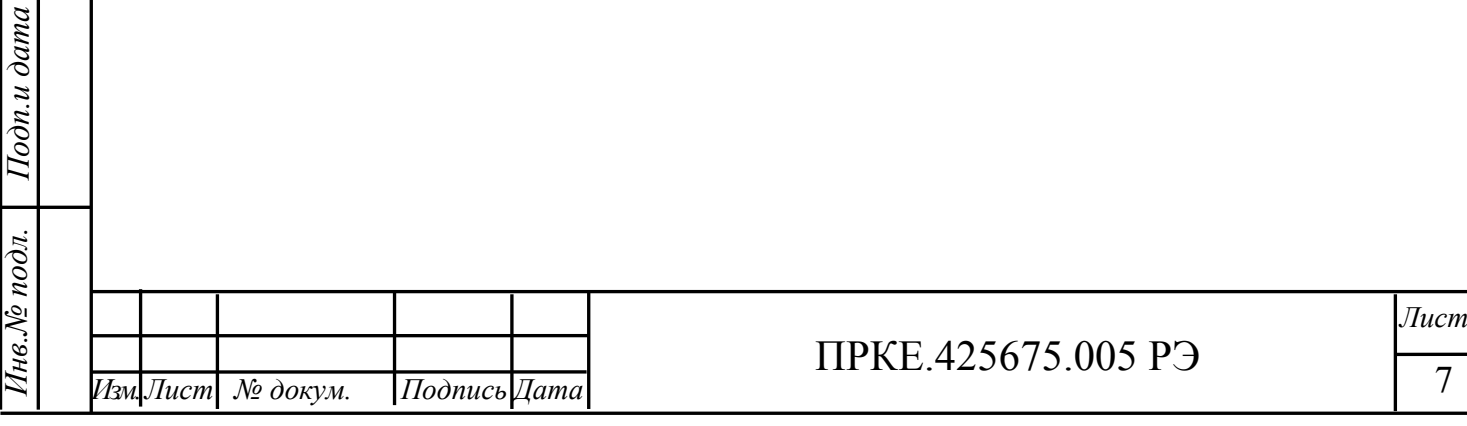

### <span id="page-6-0"></span>**3 Комплектность**

3.1 Комплект поставки устройства соответствует указанному в таблице 3.

Таблица 3

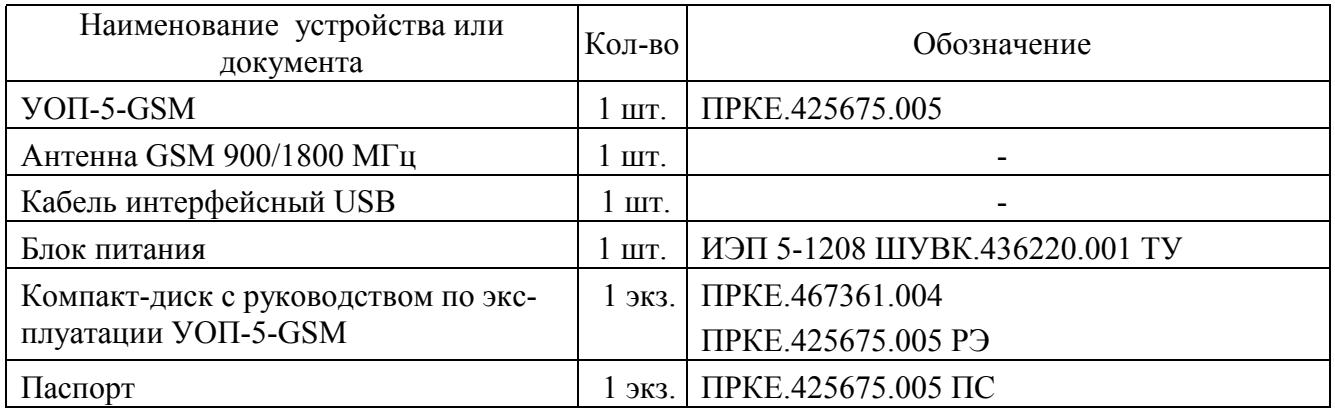

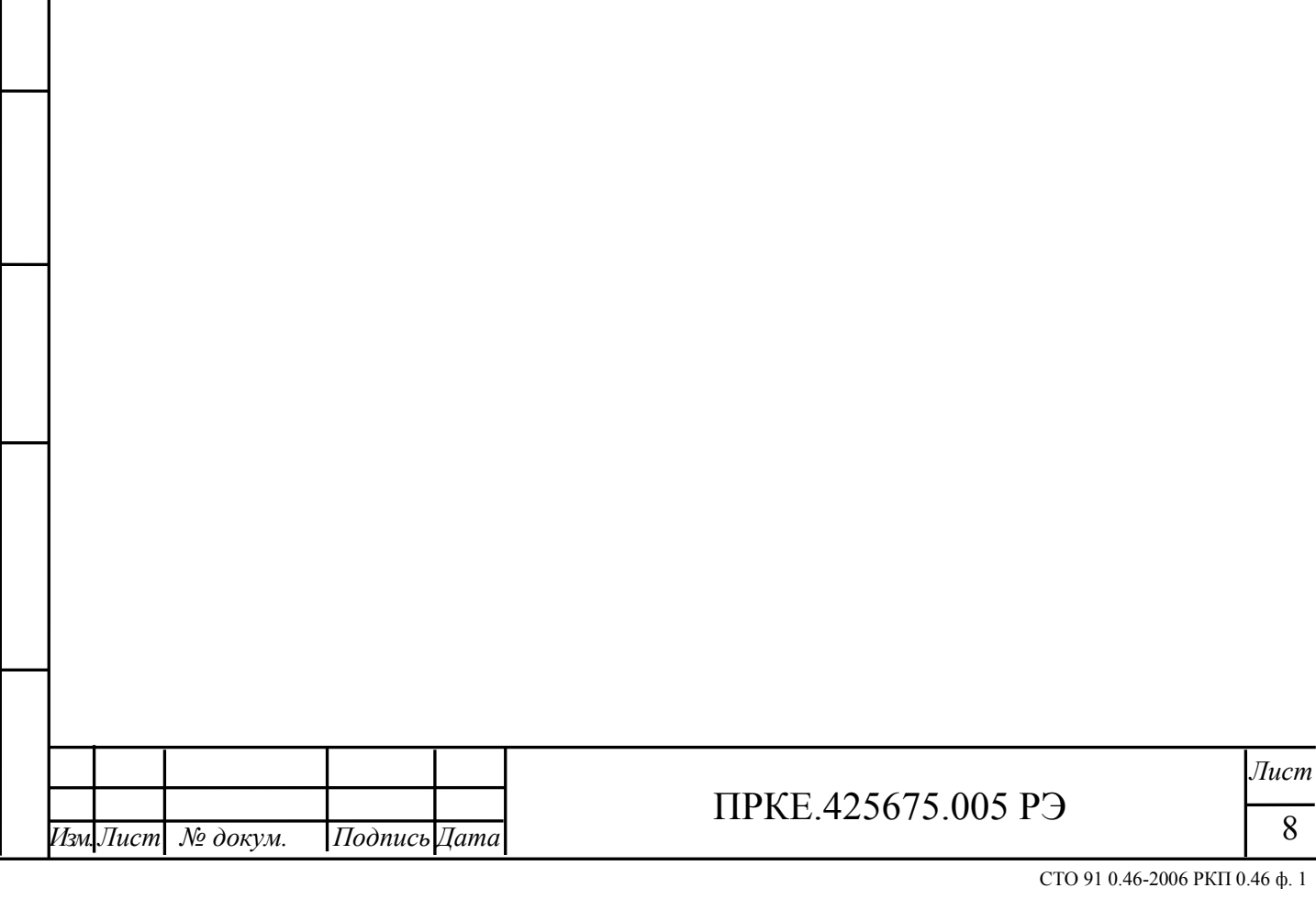

#### **4 Общие указания по эксплуатации**

го и дата

<span id="page-7-0"></span>4.1 Эксплуатация устройства должна производиться техническим персоналом, изучившим настоящее руководство по эксплуатации.

4.2 После вскрытия упаковки устройства необходимо:

- провести внешний осмотр устройств, и убедиться в отсутствии механических повреждений;

- проверить комплектность устройств.

4.3 После транспортирования перед включением устройство должно быть выдержано без упаковки в нормальных условиях не менее 24 ч.

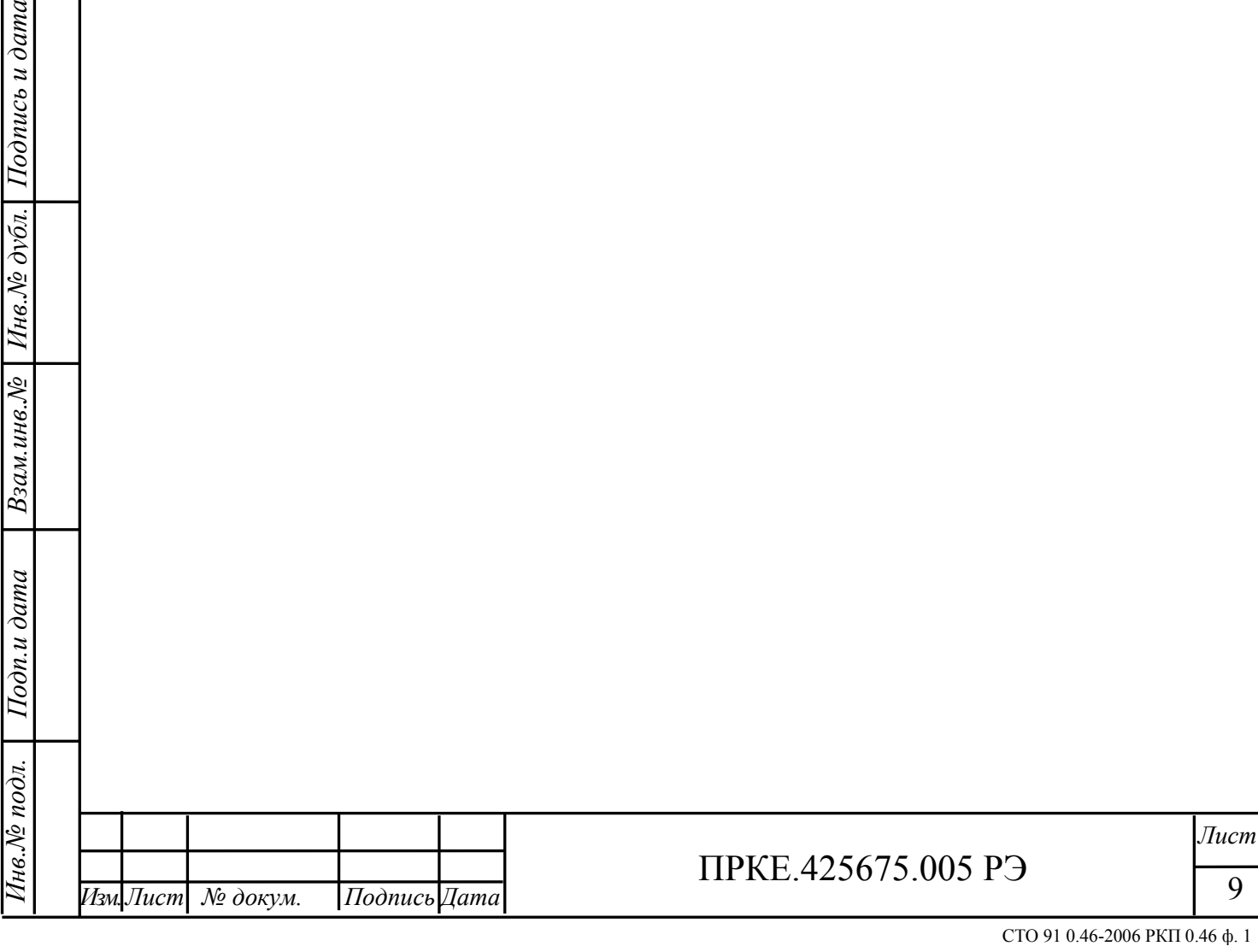

#### **5 Указание мер безопасности**

пись и дата

<span id="page-8-0"></span>5.1 При установке и эксплуатации устройства следует руководствоваться положениями "Правил техники безопасности при эксплуатации электроустановок потребителей" и "Правил техники эксплуатации электроустановок потребителей".

5.2 По способу защиты человека от поражения электрическим током устройство относится к классу III по ГОСТ 12.2.007.0-85.

5.3 Конструкция устройства удовлетворяет требованиям электробезопасности по ГОСТ 12.2.007.0-85, требованиям пожарной безопасности по ГОСТ Р МЭК 60065-2002 в аварийном режиме работы и при нарушении правил эксплуатации.

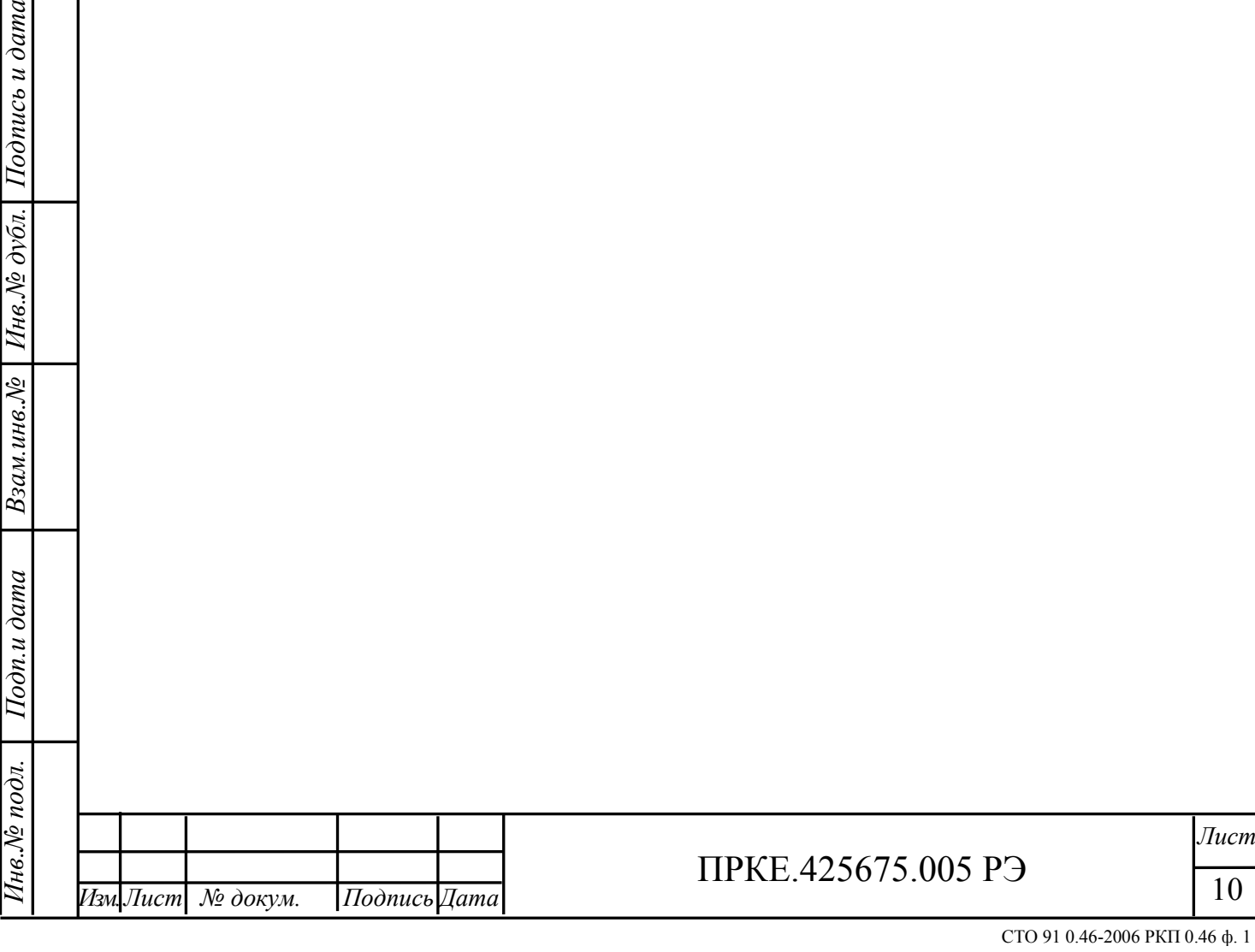

#### **6 Конструкция**

<span id="page-9-0"></span>6.1 УОП-5-GSM состоит из корпуса, лицевой (рисунок 1) и задней (рисунок 2) панелей. На лицевой панели располагаются ЖКИ **1**, клавиатура **2** и светодиодные индикаторы **3**. Назначение индикаторов приведено в таблице 1.

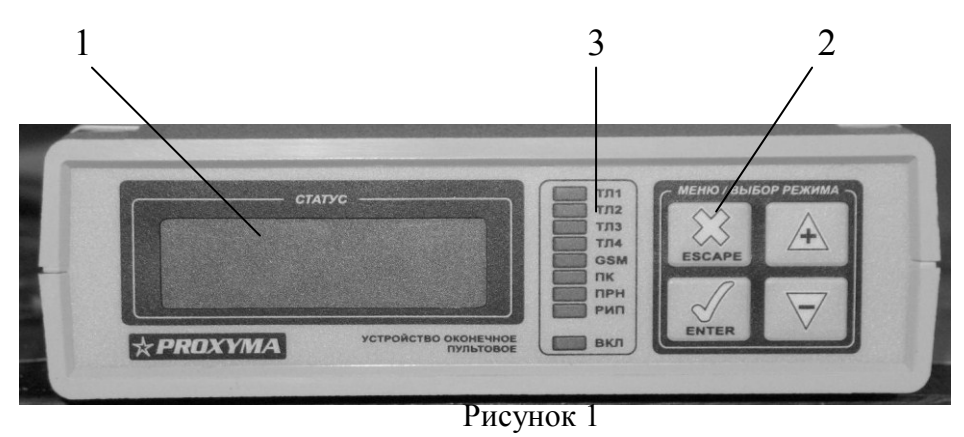

6.2 На задней панели (рисунок 2) размещены: антенный разъём SMA **1**, разъем для подключения РИП **2**, цилиндрический разъем источника питания **3**, разъем RS-232 **4**, разъем USB **5**, держатели SIM карты **6**, разъемы для подключения телефонной линии **7**.

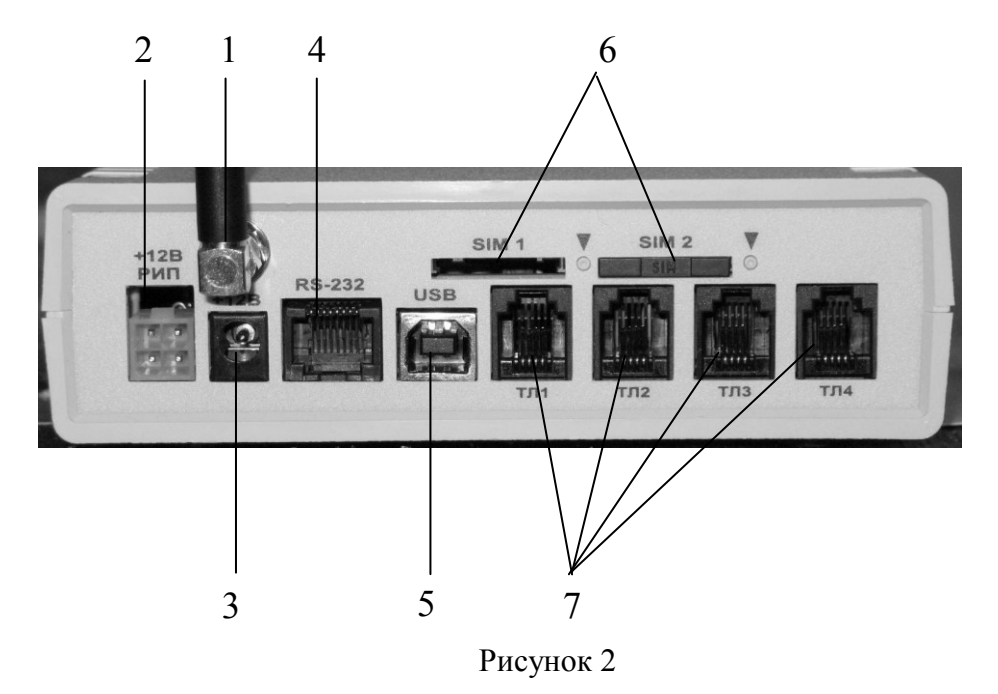

6.3 GSM антенна, имеющаяся в комплекте поставки, подключается к антенному разъёму 1. Также возможно подключение выносной антенны с помощью коаксиального кабеля, снабжённого SMA разъемом.

6.4 В комплект поставки входит адаптер питания с цилиндрическим разъемом.

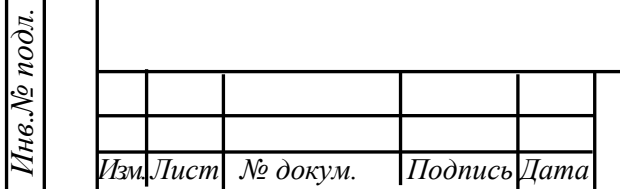

*Подпись и дата*

Подпись и дата

*Инв.№ дубл.*

Инв. № дубл.

*Взам.инв.№*

*Подп.и дата*

# ПРКЕ.425675.005 РЭ

*Лист*

6.5 Для подключения внешнего РИП используется входящий в комплект поставки разъем тип Mini-Fit.

6.6 Для подключения ПК по интерфейсу RS-232 используется кабель DB-9/RJ-45

6.7 Для подключения принтера по интерфейсу RS-232 используется кабель DB-25/RJ-45

6.8 Для подключения ПК по интерфейсу USB используется входящий в комплект кабель USB A-B.

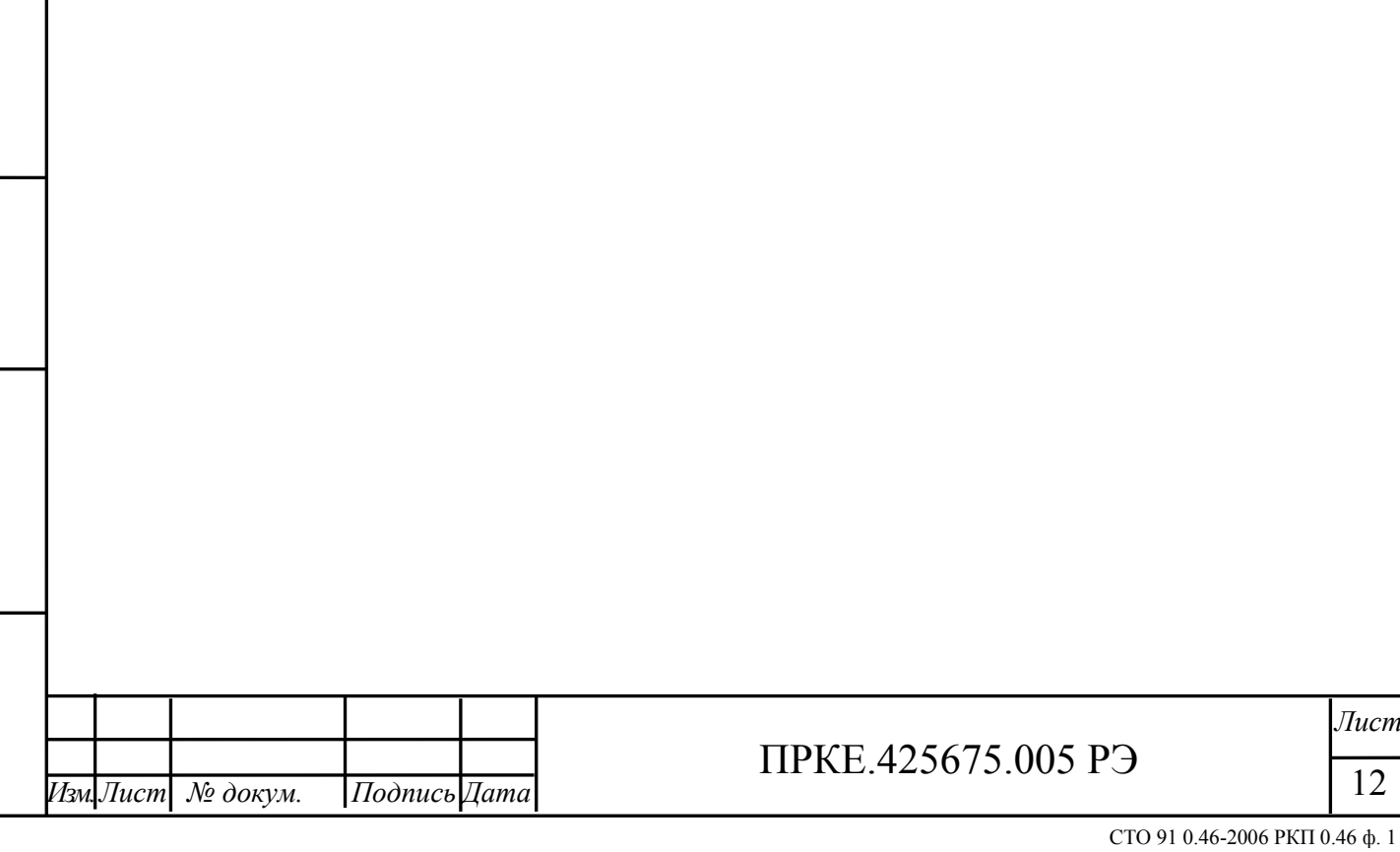

#### **7 Подключение**

<span id="page-11-0"></span>7.1 Перед монтажом в устройство следует установить одну или обе SIM-карты. Для этого необходимо, воспользовавшись остроконечным предметом, нажать на кнопку извлечения держателя SIM – карты. После установки SIM-карты в держатель, держатель следует установить в устройство до защёлкивания. **Внимание! Установку или замену SIM-карты производить только при отключенном питании УОП.**

7.2 Устройство предназначено для настольного использования.

7.3 При использовании антенны, входящей в комплект поставки, она должна быть ориентирована вертикально. При этом не следует располагать устройство на расстоянии менее 30 см от металлических конструкций.

7.4 В случае необходимости размещения устройства в месте, уровень сигнала от базовой станции GSM в котором недостаточен, возможно подключение к устройству выносной GSM антенны с помощью коаксиального кабеля.

7.5 Подключение устройства к ПК выполняется с помощью соединительного кабеля, входящего в комплект поставки. Схема подключения устройства представлена в приложении А (рисунок А.1).

7.6 В моменты осуществления GSM-коммуникации устройство потребляет от источника питания значительный ток (до 1,8 А при 9 В), поэтому для питания устройства необходимо использовать блок питания, способный обеспечить указанный ток потребления.

7.7 После подключения рекомендуется убедиться в достаточном уровне сигнала базовой станции GSM, принимаемого устройством, с помощью сервисного режима работы устройства.

Для устойчивой радиосвязи рекомендуется, чтобы оценка уровня принимаемого сигнала была не ниже -90 dB. Для улучшения качества связи рекомендуется использовать внешнюю антенну с разъемом SMA.

#### <span id="page-11-1"></span>**8 Подключение УОП к ПК по USB-интерфейсу**

#### **8.1 Установка USB-драйвера**

<span id="page-11-2"></span>В стандартный комплект поставки УОП входит интерфейсный кабель для подключения устройства к ПК по интерфейсу USB и носитель (компакт-диск) ПРКЕ.467361.004, содержащий драйвер (INF-файл).

При первом подключении УОП к ПК по USB-интерфейсу система обнаруживает новое устройство, для которого необходимо установить драйвер.

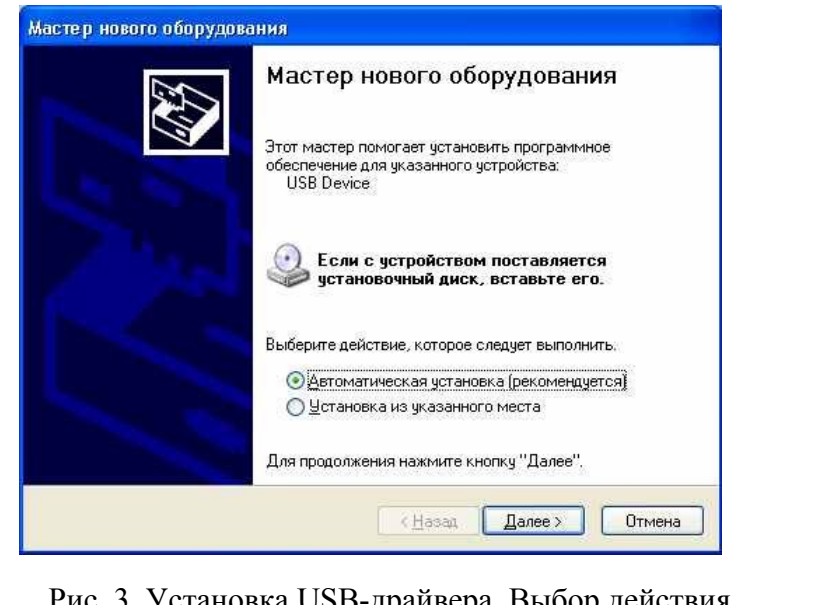

Рис. 3. Установка USB-драйвера. Выбор действия.

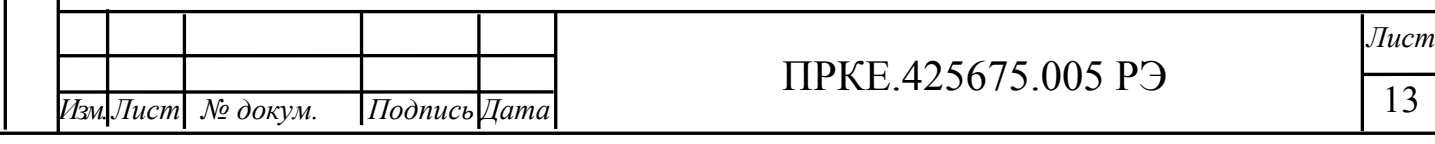

Для установки драйвера необходимо вставить компакт-диск в дисковод и выбрать «Автоматическую установку» (см. рис. 3).

После успешного завершения установки в системе должно появиться устройство c именем «Устройство оконечное пультовое», как показано на рис. 4.

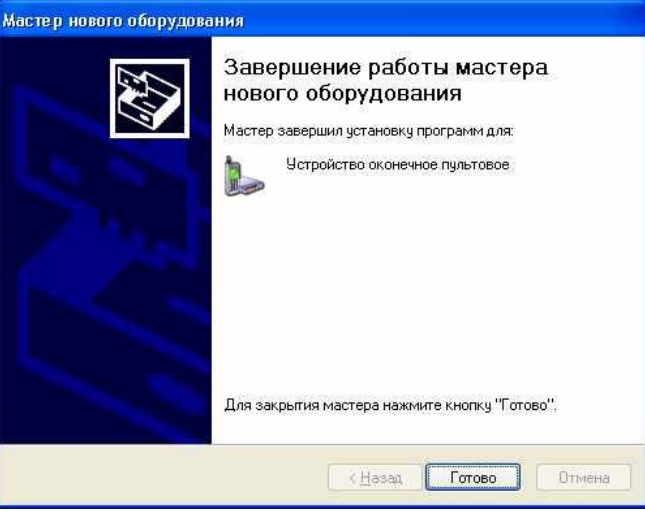

Рис. 4. Завершение установки USB – драйвера УОП.

### **8.2 Настройка СОМ-порта**

*Подпись и дата*

Подпись и дата

*Инв.№ дубл.*

 $H$ нв. $\mathcal N$ е дубл. $\parallel$ 

*Взам.инв.№*

*Подп.и дата*

*Инв.№ подл.*

Тив. № подл.

<span id="page-12-0"></span>АРМ ПЦН требуют подключения УОП к ПК по COM-порту. При физическом подключении устройства по USB-интерфейсу после установки драйвера для УОП автоматически назначается COM-порт. Его номер можно изменить в соответствии с требованиями ПО АРМ ПЦН. Скорость порта устанавливается программно АРМ ПЦН.

Для просмотра параметров назначенного COM-порта необходимо зайти через «Мой компьютер» в «Панель управления – Система - Оборудование- Диспетчер устройств», войти в «Модемы», выбрать «Устройство пультовое оконечное» и раскрыть правой кнопкой мыши и выбрать «Свойства», как показано на рис. 5.

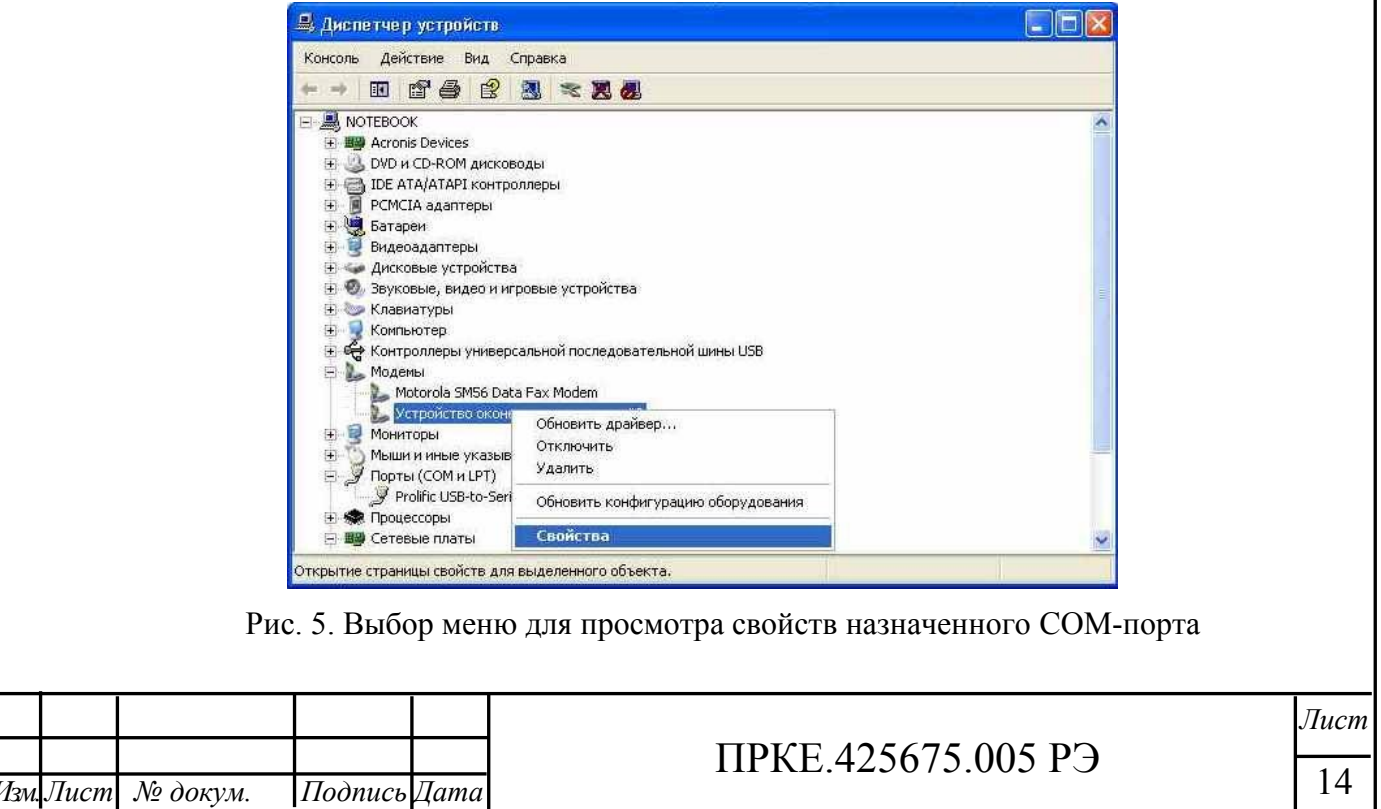

Параметры назначенного COM-порта можно посмотреть, зайдя во вкладку «Модем».

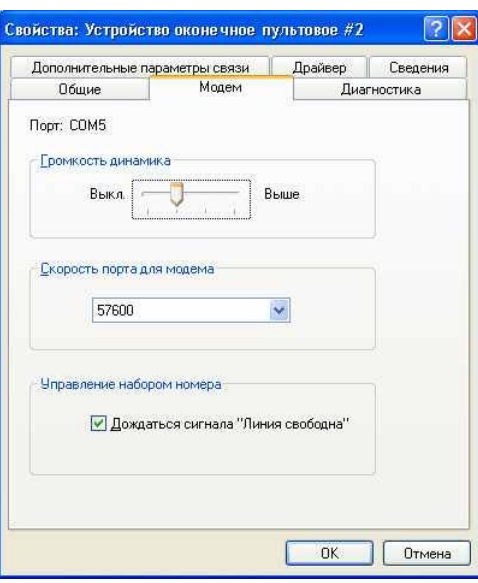

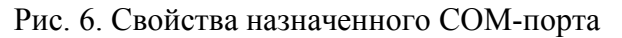

Если необходимо изменить номер COM-порта, то нужно выбрать вкладку «Дополнительные параметры связи» (см. рис. 6), затем в ней «Дополнительные параметры» и задать номер СOM-порта, выбрав его из выпадающего списка (см. рис. 7)..

*Подпись и дата*

*Инв.№ дубл.*  $B$ зам.инв.№  $|$  Инв.№ дубл. Подпись и дата

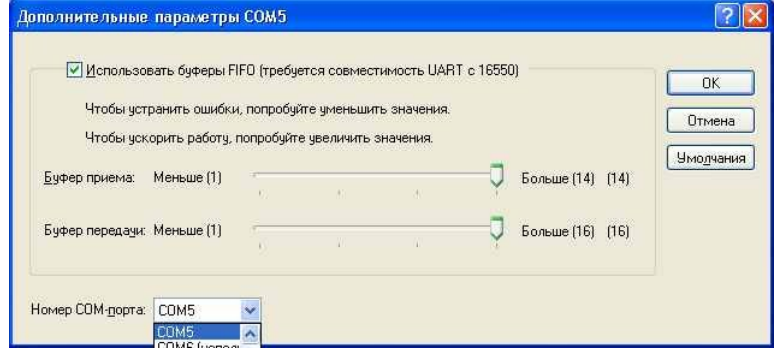

Рис. 7. Выбор номера COM-порта.

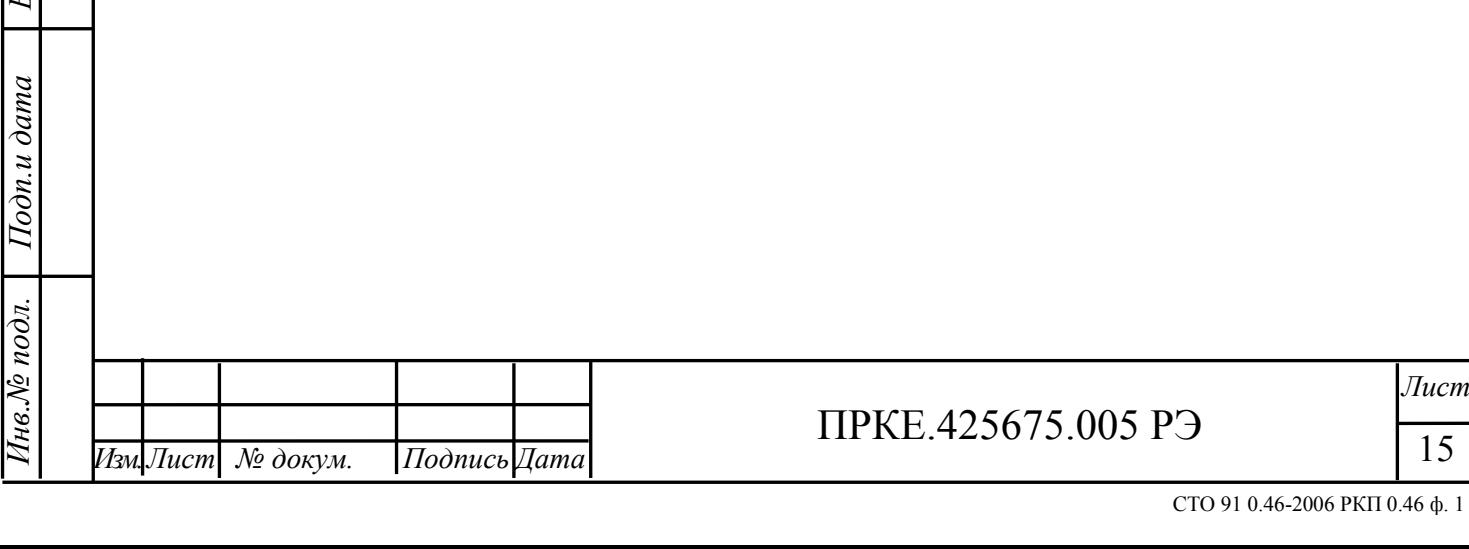

#### <span id="page-14-0"></span>**9 Работа устройства**

#### **9.1 Общие принципы работы**

<span id="page-14-1"></span>9.1.1 Устройство может работать как в автономном режиме, так и под управлением программы, установленной на ПК ПЦН.

9.1.2 УОП-5-GSM обеспечивает поддержку протоколов обмена данными с ПК в форматах: ADEMCO 685, SurGard, «Эгида-2», «Атлас-20». Выбор конкретного протокола осуществляется настройками режима работы устройства, соответствующими управляющей программе, установленной на ПК ПЦН (см. п. [10.4.11](#page-20-1)). По умолчанию задан режим обмена «Эгида-2».

9.1.3 При подключении к ПК устройство функционирует автоматически, отслеживая запросы, поступающие от управляющей программы. При поступлении новых событий от УОО устройство сохраняет их в энергонезависимой памяти и передаёт к ПК по протоколу, соответствующему управляющей программе ПЦН.

9.1.4 Устройство контролирует поступление запросов от управляющей программы на ПК и, в случае их отсутствия в течение 5 секунд, переходит в автономный режим работы.

9.1.5 Опции работы устройства конфигурируются с помощью средств управляющей программы на ПК. Опции устройства, доступные для изменения и диапазон их возможных значений приведены в разделе [10.](#page-15-0)

9.1.6 Устройство имеет возможность запроса баланса средств на лицевом счету SIM карты по команде от ПК и передавать к ПК соответствующее извещение.

9.1.7 В режиме поддержки «Атлас-20» в случае включенной опции "Отключаться от сети при отсутствии запросов от ПК" устройство отключает свою регистрацию в GSM сети при отсутствии запросов от ПК, либо при поступлении 32 событий, которые не были переданы к ПК.

Отключение регистрации выполняется для того, чтобы у УОО имелась возможность передачи извещений по параллельным каналам связи (при их наличии). При отсутствии дополнительных каналов связи от УОО к ПЦН опция может быть отключена.

9.1.8 В случае снижения уровня сигнала GSM ниже допустимого порога, либо отсутствии регистрации в сети GSM устройство передаёт соответствующее извещение на ПК.

9.1.9 При поступлении от ПК команды управления объектовым оборудованием, устройство устанавливает соединение с УОО по заданному телефонному номеру и передаёт ему команду управления.

### **9.2 Клавиатура и ЖКИ**

*Подпись и дата*

Подпись и дата

*Инв.№ дубл.*

Инв.№ дубл.

*Взам.инв.№*

*Подп.и дата*

*Инв.№ подл.*

нв.№ подл.

<span id="page-14-2"></span>9.2.1 Для просмотра извещений в автономном режиме устройства используются ЖКИ и клавиатура, размещенные на передней панели.

9.2.2 В первых трех строках ЖКИ отображается статус телефонных и сотового каналов связи.

9.2.3 В последней строке ЖКИ отображаются текущие дата и время, наличие связи с ПК, статус принтера и условный уровень сигнала GSM (в виде шкалы). Точный уровень сигнала GSM (в децибелах) отображается при нажатии клавиши Enter  $(\sqrt[n]{n})$ .

9.2.4 Статус связи с программой на ПК отображается в нижней строке дисплея после даты и времени. Если УОП находится в автономном режиме (связь с программой на ПК отсутствует), отображается символ «\*».

9.2.5 Статус принтера отображается после статуса ПК и может принимать следующие значения:

- «пробел» – принтер выключен (обнаружены данные со стороны ПК);

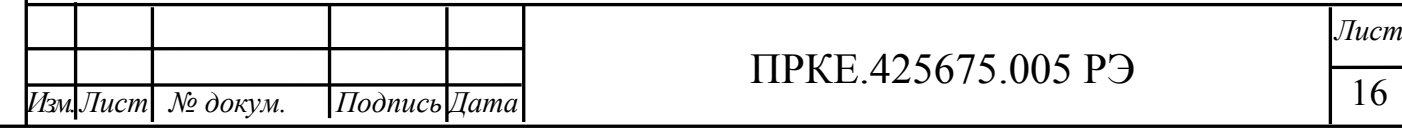

- «P» на белом фоне принтер активен;
- $\langle P \rangle$  на черном фоне принтер не готов, УОП буферизирует данные;
- «!» на черном фоне принтер не готов, вывод на принтер отключен.

9.2.6 Просмотр извещений доступен только в автономном режиме (при отсутствии связи с программой на ПК). Для входа в режим просмотра журнала извещений необходимо нажать клавишу "+" ("Вверх") или "-" ("Вниз"). После входа отображается самое старое непросмотренное извещение.

9.2.7 Листание журнала извещений производится клавишами "+" ("Вверх") и "-" ("Вниз"). При листании вверх с позиции самого старого извещения УОП запрашивает о переходе к самому новому извещению (т.е. из начала в конец журнала). Подтверждение перехода производится клавишей "+" ("Вверх").

9.2.8 Выход из режима просмотра журнала извещений производится клавишей Escape  $({}^\omega X$ <sup>"</sup>).

9.2.9 При получении тревожного извещения УОП формирует звуковой сигнал и автоматически переходит в режим просмотра журнала извещений, при этом отображается первое полученное тревожное извещение. В этом режиме оператор должен подтвердить просмотр извещения нажатием клавиши Enter (" $\sqrt{$ "). После этого отображается следующее тревожное извещение, в случае его отсутствия производится переход в дежурный режим, звуковой сигнал прекращается. Клавиша Escape ("X") в этом режиме неактивна.

### <span id="page-15-0"></span>**10. Настройка изделия**

#### **10.1 Настройка УОП с помощью клавиатуры**

<span id="page-15-1"></span>При помощи клавиатуры можно интерактивно выполнить настройку УОП. Общие правила навигации по меню: пролистывание пунктов меню осуществляется клавишами пролистывания «+» («Верх») и «-» («Вниз»), выбор пункта – клавиша клавишей Enter (" $\sqrt{$ "), выход из пункта меню – клавиша Escape ("X").

Выбор поля для редактирования осуществляется клавишами пролистывания, вход в режим редактирования и выход из режима осуществляются клавишей Enter, изменение значения поля: увеличение – клавишей «+» («Верх»), уменьшение – клавишей «-» («Вниз»). При входе в режим редактирования поле подсвечивается (становится инверсным)...

Вход в настройку осуществляется из основного экрана УОП нажатием клавиши «Enter».

Выпадающее меню содержит два пункта:

#### **Статус GSM-канала**

**Настройка**.

Первый пункт позволяют просмотреть текущее состояние GSM-канала, а второй вызывает меню «Настройка».

Меню «Настройка» содержит три пункта, позволяющие настроить параметры:

#### **Дата и время Период контроля УОО Интерфейс с ПК**

<span id="page-15-2"></span>10.1.1 Настройка даты и времени протокола обмена с ПК

В режиме настройки даты и времени редактируются поля строки:

**ЧЧ:ММ ДД.ММ.ГГ**, где

ЧЧ – часы, ММ – минуты, ДД – день, ММ – месяц, ГГ – год (две последние цифры).

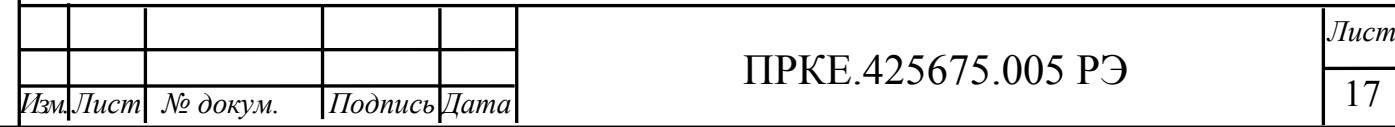

10.1.2 Настройка периода контроля с УОО

<span id="page-16-0"></span>УОП позволяет осуществлять контроль за своевременным приходом тестовых извещений от оконечного оборудования. Если контроль связи включен (**«Да»**), и задан ненулевой интервал контроля (**ЧЧ:ММ** – часы: минуты), то при отсутствии связи с объектом в течение заданного периода, при работе в режиме обмена с ПК «Атлас-20» и многоканальный «Эгида» УОП формирует извещение на ПК о потере связи с объектом. При отсутствии связи с ПК УОП выводит сообщение о потере связи с объектом на экран ЖКИ.

<span id="page-16-1"></span>10.1.3 Настройка интерфейса с ПК (скорость порта, протокол обмена)

Настройка интерфейса с ПК включает настройки: **Скорость СОМ-порта Протокол обмена**.

Скорость СОМ-порта может быть выбрана в диапазоне от 1200 до 115200 бит/с. Если задано значение «По умолчанию», то при выбранном протоколе обмена с ПК «Атлас-20» скорость устанавливается равной 57600, в остальных режимах – 19200 бит/с.

Протокол обмена с ПК может задаваться из следующего диапазона значений:

**«По умолчанию» - Эгида (простой) Атлас-20 Ademco 685 Surgard Surgard+время Эгида (простой) Эгида (расширен.)**  Описание протоколов приведено в разделе

### **10.2 Опции работы устройства в режиме «Атлас-20»**

<span id="page-16-2"></span>Опции устройства в режиме поддержки «Атлас-20» настраиваются средствами управляющей программы «Атлас-20». Опции, подлежащие обязательному конфигурированию, выделены знаком подчёркивания.

10.2.1 "**PIN-код SIM карты**" содержит значение действующего PIN-кода установленной в устройство SIM-карты. В случае отключенного у SIM-карты PIN-кода поле может быть заполнено любым значением. Настраивается для обоих SIM-карт.

10.2.2 "**Условный адрес**" содержит адрес устройства в системе адресации ПЦН от 0 до 65535.

10.2.3 "**Сервис-центр SMS**" – телефонный номер сервис-центра оператора мобильной связи. Оператор может быть выбран из списка, либо номер может быть введён вручную (номер необходимо узнать в справочной службе оператора мобильной связи). Настраивается для обоих SIM-карт. Обычно бывает уже задан на SIM-карте.

10.2.4 **"Отключаться от сети при отсутствии запросов от ПК"** – опция, при включении которой устройство отключает свою регистрацию в GSM сети при отсутствии запросов от ПК, либо при поступлении 32 событий, которые не были переданы к ПК.

10.2.5 **"Задержка поднятия трубки при входящем вызове"** – задается раздельно для обоих телефонных и канала GSM, определяет количество звонков, после которых УОП отвечает на входящий вызов.

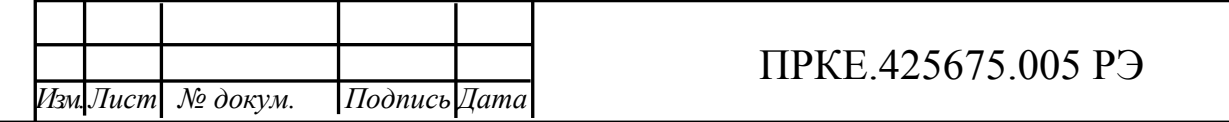

10.2.6 **"Интервал между проверками сигнала телефонной линии" -** задается раздельно для обеих телефонных линий. Через заданный интервал после последнего сеанса связи с заданной периодичностью УОП снимает трубку и проверяет наличие длинного гудка.

10.2.7 **"Интервал периодического теста" –** при ненулевом значении УОП автоматически формирует список УОО, присылающих извещения типа «Периодический тест» и формирует тревожное извещение типа «Потеряна связь с объектом» при неполучении извещений от УОО по истечению заданного интервала.

#### **10.3 Опции работы устройства в режиме Эгида, SurGard, ADEMCO 685.**

<span id="page-17-0"></span>10.3.1 Для работы под управлением ПО SurGard, ADEMCO 685 необходимо задать номер приемника УОП. По умолчанию он прописан в фабричных настройках как «1». При необходимости изменить его, следует задать нужное значение в регистре S32 (см. п. [10.5.28\)](#page-25-2).

10.3.2 Как правило, фабричные настройки полностью обеспечивают работоспособность УОП в заданных режимах работы на подавляющем большинстве каналов связи – даже если их параметры отличаются от стандартных.

Тем не менее, при работе на линиях с существенными отклонениями параметров, может потребоваться дополнительная подстройка УОП под данную линию. Настройка УОП производится из терминальной программы аналогично Hayes-совместимым модемам при помощи AT-команд. Параметры устройства настраиваются путем установки значений Sрегистров. Использование AT-команд и S-регистров описано в разделах 9.4, [10.55](#page-21-1).

#### **10.4 АТ-команды УОП**

<span id="page-17-1"></span>AT-команды УОП подразделяются на две группы. Первая группа включает *системные* команды, относящиеся к изделию в целом. В описании команд команды первой группы помечены символом «\*». Формат команд первой группы имеет вид:

#### **AT<команда><параметры>**,

где <команда> - код АТ-команды , <параметры> - параметры АТ-команды.

Вторая группа включает команды, позволяющие настраивать параметры, сохранять и просматривать информацию как для всех каналов, так и для конкретного канала УОП. Использование таких команд обеспечивает возможность независимой настройки каждого канала УОП.

Формат команд второй группы имеет вид:

#### **AT#N<команда ><параметры>**,

где N-номер канала, <команда> - код АТ-команды, <параметры> - параметры АТкоманды.

Пример:

*Подпись и дата*

Подпись и дата

*Инв.№ дубл.*

 $H$ нв. $\mathcal N$ е дубл. $\parallel$ 

*Взам.инв.№*

*Подп.и дата*

*Инв.№ подл.*

нв.Мо подл.

AT#1D289109409362 – набор номера 89109409362 по второму каналу.

AT#2S2? – просмотр значения регистра S2 для второго канала УОП.

AT#1S2=80 – установка значения регистра S2 для первого канала УОП.

При использовании цепочки АТ-команд указание номера канала распространяется на всю цепочку до появления следующего указания номера канала.

Пример: АТ#1S1=10S2=100S3=10#2S7=5 – настройка регистров S1, S2, S3 будет выполнена для первого канала УОП, S7 – для второго канала.

Команды второй группы могут выполняться без указания номера канала. В том случае формат команды имеет такой же вид, как у системных команд.

Если номер канала не указан, команда выполняется для всех каналов. *Исключением является команда ATD, для которой задание номера канала обязательно.* 

**Любая одиночная АТ-команда или цепочка АТ-команд должна заканчиваться символом <Enter>.**

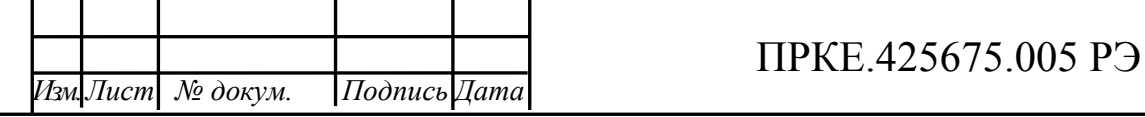

*Лист*

10.4.1 Команда ATT\* – установка даты и времени

<span id="page-18-0"></span>Команда АТТ предназначена для установки даты и времени УОП, а также для запроса текущей даты и текущего времени.

Формат команды для установки даты и времени:

**АТТ=<строка даты-времени>**.

Формат команды для запроса даты и времени:

**АТТ?**

Шаблон строки даты-времени имеет вид:

**ГГГГ-ММ-ДДхЧЧ:ММ:СС,**

где ГГГГ – год, ММ – месяца, ДД – день, х – символ «Пробел», ЧЧ – час (0-24), ММ – минуты, СС – секунды.

Допускается отдельная установка только даты, либо только времени. В этом случае вводится та часть шаблона, которая описывает значение устанавливаемого показателя.

При установке времени можно опускать значение СС. В этом случае значение секунд будет установлено в 0.

Пример:

Установка даты и времени 21 ноября 2006г. 17 часов 15 минут 10 секунд: **АТТ=2006-11-21 17:15:10**.

Установка текущего времени 18 часов 10 минут 3 секунды:

**АТТ=18:10:03**.

Установка текущей даты 1 декабря 2006 года:

**АТТ=2006-12-01**.

10.4.2 Команда ATS – настройка S-регистров изделия

<span id="page-18-1"></span>Команда ATS предназначена для изменения значения S-регистров. Формат команды: **AT#NSxx=yy**, где N – номер канала, "xx" – номер S-регистра, "yy" – записываемое значение,

или

*Подпись и дата*

Подпись и дата

*Инв.№ дубл.*

Инв.№ дубл.

*Взам.инв.№*

*Подп.и дата*

*Инв.№ подл.*

нв.№ подл.

**ATSxx=yy**, где "xx" – номер S-регистра, "yy" – записываемое значение. Убедиться в правильности настройки можно, считав текущее значение S-регистра командой AT**#N**Sxx?, ATSxx? или командой AT&V.

<span id="page-18-2"></span>Если номер канала не указан, команда выполняется для всех каналов УОП.

10.4.3 Команда AT&W\*– сохранение настроек изделия

Команда AT&W предназначена для того, чтобы запомнить текущее значение Sрегистров в качестве значений по умолчанию. Информация о настройках может быть сохранена в отдельных профайлах, с номерами 0 и 1 для каждого из каналов УОП.

Формат команды:

**AT &Wn**, где n-номер профайла**.**

10.4.4 Команда ATZ – сброс настроек изделия

<span id="page-18-3"></span>Команда ATZ инициализирует модем, устанавливая значения S-регистров, ранее сохраненные в профайле 0 или 1 для каждого из каналов УОП.

Формат команды:

**AT#NZn**, **,** где N – номер канала, n-номер профайла,

или

**ATZn**.

Если номер канала не указан, команда выполняется для всех каналов УОП.

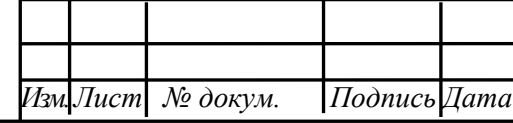

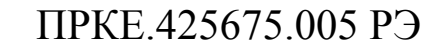

10.4.5 Команда AT&F – установка настроек производителя

<span id="page-19-0"></span>Команда AT&F предназначена для установки «фабричных» настроек изделия для каждого из каналов УОП.

Формат команды:

**AT#N&F**, где N – номер канала.

или

#### **AT&F**

<span id="page-19-1"></span>Если номер канала не указан, команда выполняется для всех каналов УОП.

10.4.6 Команда ATD – набор номера и установление соединения

Команда ATD предназначена для установления соединения в режиме вызова. Команда предписывает модему подключиться к линии и начать набор номера.

Формат команды:

**AT#NDn…n**, где

 $N -$ номер канала, n... n – номер вызываемого абонента.

Команда ATD требует обязательного указания номера канала. Если номер канала не указан, команда воспринимается как ошибочная.

<span id="page-19-2"></span>10.4.7 Команда ATI\* – запрос информации

Команда ATI предназначена для получения информации о конфигурации изделия. Формат команды:

**ATIn**, где n – номер запроса  $(0-3)$ .

В текущей реализации номера запросов 0, 1, 2 – зарезервированы. По запросу ATI3 выдается идентификатор изделия «UOP», конфигурация каналов и номер версии прошивки программного обеспечения.

Варианты ответов:

одноканальный УОП - «UOP (1 channel), version X.XX»;

двухканальный УОП - «UOP (2 channels), version X.XX»;

четырехканальный УОП - «UOP (4 channels), version X.XX»;

двухканальный УОП с GSM-модулем - «UOP (2 channels + GSM), version X.XX», где Х.ХХ - номер версии прошивки.

10.4.8 Команда AT&V – просмотр настроек изделия

<span id="page-19-3"></span>Команда AT&V предназначена для того, чтобы вывести текущее значение S-регистров и сохраненных профайлов для каждого из каналов УОП.

Формат команды:

**AT#N&V, где** N – номер канала,

или

*Подпись и дата*

Подпись и дата

*Инв.№ дубл.*

Инв. № дубл.

*Взам.инв.№*

*Подп.и дата*

*Инв.№ подл.*

Інв.№ подл.

**AT&V**.

<span id="page-19-4"></span>Если номер канала не указан, команда выполняется для всех каналов УОП.

10.4.9 Команда AT%F – фильтрация SMS-сообщений

Команда AT%F предназначена для задания режима фильтрации SМS-сообщений, поступающих на ПЦН от оконечных устройств сигнализации. Сообщение подлежит фильтрации, если оно не содержит ни одного ключевого слова, передаваемого в извещениях УО: "DISARMED", "ARMED", "FAULT", "REFUSE", "PROG", "TEST", "OXPAHA", "DETAIL",

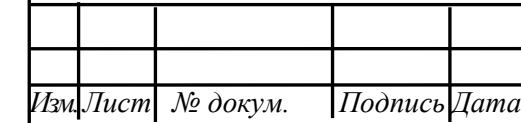

### ПРКЕ.425675.005 РЭ

"DC", "AC", "CLOSE" ,"TRUBLE", "TROUBLE", "FIRE", "ALARM", "PANIC", "OPEN", "RESET".

Формат команды:

**AT%Fn,** где n – число (битовая маска, 0-5), определяющая режим фильтрации. Нумерация бит маски начинается с младшего. Значение по умолчанию: n=4.

Значения установленных в «1» бит маски:

Бит 0 – отфильтрованные сообщения не выводятся на принтер;

Бит 1 – отфильтрованные сообщения не сохраняются во флэш-памяти и не передаются в АРМ ПЦН «Эгида»;

Бит 2 – отфильтрованные сообщения не показываются в браузере сообщений (не имеет смысла, если бит 1 включен).

Допустимые значения битовых масок:

AT%F0 –сообщения не фильтруются: все сообщения выводятся на принтер, сохраняются во флэш-памяти, передаются в АРМ ПЦН «Эгида» и показываются в браузере.

AТ%F1 – отфильтрованные сообщения не выводятся на принтер, но сохраняются во флэш-памяти, передаются в АРМ ПЦН «Эгида» и показываются в браузере сообщений.

AТ%F2 – отфильтрованные сообщения выводятся на принтер, но не сохраняются во флэш-памяти и не передаются в АРМ ПЦН «Эгида».

AТ%F3 – отфильтрованные сообщения не выводятся на принтер, не сохраняются во флэш-памяти и не передаются в АРМ ПЦН «Эгида».

AT%F4 – отфильтрованные сообщения не показываются в браузере сообщений, но выводятся на принтер, сохраняются в памяти и передаются в АРМ ПЦН «Эгида».

AT%F5 – отфильтрованные сообщения не выводятся на принтер, не показываются в браузере, но сохраняются во флэш-памяти и передаются в АРМ ПЦН «Эгида».

10.4.10 Команда AT%С – конвертация SMS-сообщений

<span id="page-20-0"></span>Команда AT%С предназначена для включения/отключения режима конвертации SМSсообщений, поступающих от оконечных объектовых устройств УО-4С и УОО S632-2GSM, в формат извещений ADEMCO Contact ID..

Формат команды:

**AT%Сn,** где n – число (0 или 1), определяющее режим конвертации. Значение по умолчанию: n=0.

Значения числа n соответствуют:

«0»- конвертация отключена;

«1» - конвертация включена.

<span id="page-20-1"></span>10.4.11 Команда AT%P – выбор протокола обмена с компьютером.

УОП позволяет изменить используемый протокол обмена с компьютером.

При необходимости можно включить дополнительные протоколы обмена с компьютером – Ademco 685 и SurGard MLR2, что позволяет эксплуатировать УОП с любым программным обеспечением, ориентированным на эти приемники. При работе УОП на этих протоколах существуют ограничение: поскольку УОП сам инициирует передачу данных в компьютер, при выборе любого дополнительного протокола принтер автоматически отключается.

Также возможно изменить вариант протокола обмена с программой «Эгида» для совместимости с ее различными версиями.

Команда AT%P выбирает протокол обмена с компьютером. AT%P0 – протокол по умолчанию («Атлас-20»);

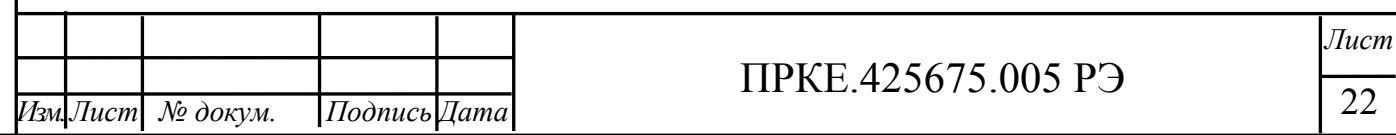

СТО 91 0.46-2006 РКП 0.46 ф. 1

AT%P1 – протокол Ademco 685;

AT%P2 – протокол SurGard;

AT%P3 – протокол SurGard с информацией о времени;

AT%P4 – «Эгида», простой многоканальный протокол (по умолчанию);

AT%P5 – «Эгида», расширенный многоканальный протокол.

Протоколы Ademco 685 и SurGard позволяют передавать в компьютер только извещения, полученные по протоколу ContactID. Протокол «Эгида - простой» позволяет дополнительно передавать служебные извещения УОП и определившиеся номера звонящих. Протокол «Эгида – расширенный» позволяет передавать всю возможную информацию, включая SMS-сообщения. По умолчанию, для обеспечения совместимости с более ранними версиями «Эгиды», установлен протокол «Эгида – простой».

Чтобы УОП работал в нужном протоколе сразу после включения питания, настройки д.б. сохранены в профайле командой AT&W. Пример: AT%P2&W

Формат передаваемых на компьютер данных приведен в разделе 10**.**

10.4.12 Команда AT%А – отключение протокола обмена с оконечным оборудованием

<span id="page-21-0"></span>УОП при ответе пытается осуществить обмен по любому из поддерживаемых протоколов обмена с оконечными устройствами, последовательно выдавая запросы на передачу данных по каждому протоколу передачи. Для телефонных каналов иногда возникает необходимость отключать обмен УОП по конкретному протоколу .

Для этой цели служит команда АТ%А.

АТ%А1 – отключение обмена по протоколу Ademco Contact ID; АТ%А2 – отключение обмена по протоколу Аргус-Т.

### <span id="page-21-1"></span>**10.5 S-регистры изделия**

<span id="page-21-2"></span>10.5.1 Регистр S0 – количество звонков

Допустимое значение: 1-255

Фабричное значение: 2

*Подпись и дата*

Подпись и дата

*Инв.№ дубл.*

Инв.№ дубл.

*Взам.инв.№*

*Подп.и дата*

*Инв.№ подл.*

Інв. № подл.

Регистр S0 определяет количество звонков, после получения которого УОП снимает трубку и начинает прием телеграмм.

<span id="page-21-3"></span>10.5.2 Регистр S1 – количество запросов на передачу телеграмм

Допустимое значение: 1-255

Фабричное значение: 5

Регистр S1 определяет количество запросов на передачу телеграмм в начале сеанса связи. Если после повтора заданного количества запросов телеграмма не поступает, УОП кладет трубку.

<span id="page-21-4"></span>10.5.3 Регистр S2 – таймаут на прием извещения

Допустимое значение: 1-255 (1=0.1с) Фабричное значение: 70 (7 с)

<span id="page-21-5"></span>Регистр S2 определяет время ожидания очередной телеграммы. Если по истечении времени, заданного в S2, очередная телеграмма не поступает, УОП кладет трубку.

10.5.4 Регистр S3 – таймаут на прием цифры извещения

Допустимое значение: 1-255 (1=0.1с) Фабричное значение: 11 (1.1 с)

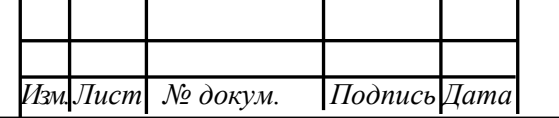

# ПРКЕ.425675.005 РЭ

Регистр S3 определяет время ожидания при приеме очередной цифры телеграммы. Если по истечении времени, заданного в S3, очередная цифра не распознается, извещение считается недостоверным. Дальнейшие действия УОП определяются регламентом работы.

<span id="page-22-0"></span>10.5.5 Регистр S4– начальное значение входного аттенюатора

Допустимое значение: 0-255 (1=1 dB)

Фабричное значение: 32 (32 dB)

Регистр задает начальное значение аттенюатора входного сигнала при приеме посылок DTMF. Увеличение значения снижает чувствительность и уменьшает вероятность перегрузки приемника DTMF. Подстройка АРУ выполняется, начиная с этого значения.

<span id="page-22-1"></span>10.5.6 Регистр S5 – скорость подстройки схемы АРУ

Допустимое значение: 0-255 (относительное)

Фабричное значение: 8

Регистр задает скорость подстройки АРУ при приеме посылок DTMF. Увеличение значения регистра ускоряет работу АРУ, но повышает ложную реакцию на импульсные помехи и посторонние сигналы. Чтобы отключить АРУ, установите значение S5 в 0.

<span id="page-22-2"></span>10.5.7 Регистр S6 – порог уровня амплитуды DTMF

Допустимое значение: 1-255 (относительное)

Фабричное значение: 4

<span id="page-22-3"></span>Регистр задает минимальную амплитуду сигнала DTMF. Увеличение значения снижает чувствительность изделия, но уменьшает вероятность ложных приемов.

10.5.8 Регистр S7 – порог длительности посылок DTMF

Допустимое значение: 1-255 (1=5мс)

Фабричное значение: 3 (15 мс)

<span id="page-22-4"></span>Регистр задает минимальную длительность тональных посылок DTMF. Увеличение значения регистра уменьшает вероятность ложных срабатываний на помехах.

10.5.9 Регистр S8 – допустимое значение перекоса амплитуд составляющих DTMF

Допустимое значение: 0-4 (1=6 dB)

Фабричное значение: 8 (48 dB)

Регистр задает допустимое значение перекоса амплитуд составляющих DTMF. Увеличение значения снижает требования к максимальной разности амплитуд частотных составляющих тональных посылок.

<span id="page-22-5"></span>10.5.10 Регистр S9 – количество запросов АОН

Допустимое значение: 1-255

Фабричное значение: 3

*Подпись и дата*

Подпись и дата

*Инв.№ дубл.*

Инв. № дубл.

*Взам.инв.№*

*Подп.и дата*

*Инв.№ подл.*

Інв.№ подл.

<span id="page-22-6"></span>Регистр S9 определяет максимальное количество запросов АОН перед началом приема телеграмм.

10.5.11 Регистр S10 – таймаут на прием ответа АОН

Допустимое значение: 1-255 (1=0.1 с)

Фабричное значение: 5 (0.5 с)

Регистр S10 определяет максимальное время ожидания ответа АТС на запрос АОН. Если по истечении времени, заданного в S10, ответ АТС не поступает, УОП производит перезапрос АОН согласно регламенту.

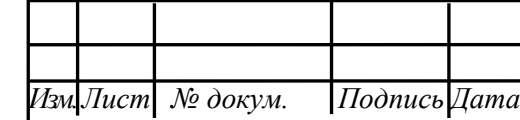

### ПРКЕ.425675.005 РЭ

<span id="page-23-0"></span>10.5.12 Регистр S11 – таймаут на прием цифры номера АОН

Допустимое значение: 1-255 (1=0.1 с)

Фабричное значение: 1 (0.1 с)

Регистр S11 определяет максимальное время распознавания одной цифры номера в ответе АТС на запрос АОН. Если по истечении времени, заданного в S11 УОП не распознает цифру, текущий ответ АОН отвергается и производится перезапрос АОН согласно регламенту.

10.5.13 Регистр S12 – значение входного аттенюатора сигналов АОН

<span id="page-23-1"></span>Допустимое значение: 0-255 (1=1 dB)

Фабричное значение: 36 (36 dB)

Регистр задает начальное значение аттенюатора входного сигнала при приеме АОН. Увеличение значения снижает чувствительность и уменьшает вероятность перегрузки приемника АОН. Подстройка АРУ выполняется, начиная с этого значения.

10.5.14 Регистр S13 – скорость подстройки схемы АРУ АОН

<span id="page-23-2"></span>Допустимое значение: 0-255 (относительное)

Фабричное значение: 4

*Подпись и дата*

Подпись и дата

*Инв.№ дубл.*

Инв.№ дубл.

*Взам.инв.№*

*Подп.и дата*

*Инв.№ подл.*

Інв.№ подл.

Регистр задает скорость подстройки АРУ. Увеличение значения регистра ускоряет работу АРУ, но повышает вероятность ложной реакции на импульсные помехи и посторонние сигналы. Чтобы отключить АРУ, установите значение S13 в 0.

<span id="page-23-3"></span>10.5.15 Регистр S14 – порог уровня амплитуды АОН

Допустимое значение: 1-255 (относительное)

Фабричное значение: 4

<span id="page-23-4"></span>Регистр задает минимальную амплитуду сигнала АОН. Увеличение значения снижает чувствительность приемника АОН, но уменьшает вероятность ложных приемов.

10.5.16 Регистр S15 – допустимое значение перекоса амплитуд составляющих АОН

Допустимое значение: 0-4 (1=6 dB)

Фабричное значение: 3 (18 dB)

Регистр задает допустимое значение перекоса амплитуд составляющих АОН. Увеличение значения снижает требования к максимальной разности амплитуд частотных составляющих тональных посылок.

<span id="page-23-5"></span>10.5.17 Регистр S18 – максимальная амплитуда выходного сигнала

Допустимое значение: 0-24 (1=1dB)

Фабричное значение: 0 (0 dB)

Регистр задает максимальное значение аттенюатора выходного сигнала. Увеличение значения снижает уровень всех выходных сигналов, формируемых УОП. Уровень сигнала повышается адаптивно, начиная с значения -12 dB относительно максимального уровня, с шагом 6 dB.

<span id="page-23-6"></span>10.5.18 Регистр S19 – амплитуда входящего звонка

Допустимое значение: 1-255 (относительное)

Фабричное значение: 1

Регистр задает минимальную амплитуду сигнала вызова (входящего звонка), на которую будет реагировать изделие. На электронных АТС или при большом количестве параллельных телефонов звонковое напряжение может быть понижено, из-за чего входящий звонок будет не распознан (светодиод AA не изменяет свое состояние или прерывисто горит в момент поступления звонка). Чем меньше значение в регистре, тем выше чувствительность.

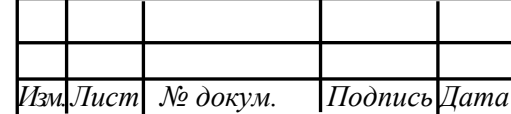

# ПРКЕ.425675.005 РЭ

<span id="page-24-0"></span>10.5.19 Регистр S20 – минимальная длительность входящего звонка

Допустимое значение: 1-6000 (1=1 мс) Фабричное значение: 200 (0.2 с)

Регистр задает минимальную длительность сигнала при детектировании входящего звонка. При достижении заданной в S20 длительности сигнал рассматривается как входящий звонок.

<span id="page-24-1"></span>10.5.20 Регистр S21 – таймаут до набора номера

Допустимое значение: 1-255 (1=1мс)

Фабричное значение: 2000 (2с)

Регистр S21 определяет время ожидания сигналов АТС до набора номера.

<span id="page-24-2"></span>10.5.21 Регистр S22 – таймаут после набора номера

Допустимое значение: 1-255 (1=1мс)

Фабричное значение: 30000 (30с)

Регистр S22 определяет время ожидания сигналов АТС после набора номера.

<span id="page-24-3"></span>10.5.22 Регистр S23 – порог тон-детектора сигналов АТС

Допустимое значение: 1-40 (относительное)

Фабричное значение: 2

<span id="page-24-4"></span>Регистр S23 определяет порог срабатывания детектора сигналов АТС при наборе номера. Чем выше его значение, тем ниже чувствительность детектора.

10.5.23 Регистр S24 – минимальная длительность сигнала «ответ станции»

Допустимое значение: 1-6000 (1=1 мс)

Фабричное значение: 500 (0.5 с)

Регистр задает минимальную длительность сигнала при детектировании ответа АТС (непрерывный тон 425Гц) после поднятия трубки при наборе номера. При достижении заданной в S24 длительности сигнал рассматривается как ответ станции.

10.5.24 Регистр S27 – максимальное количество звонков при ожидании ответа абонен-

<span id="page-24-5"></span>та

*Подпись и дата*

Подпись и дата

*Инв.№ дубл.*

Инв. № дубл.

*Взам.инв.№*

*Подп.и дата*

*Инв.№ подл.*

Інв. № подл.

Допустимое значение: 1-10 (1=1 звонок)

Фабричное значение: 3

Регистр задает максимальное количество звонков при ожидании ответа от абонента. Значение, заданное в регистре, используется в процессе проверки доступности абонента.

По достижении количества звонков, заданного в регистре, абонент рассматривается как доступный и УОП, дополнительно к извещению «RINGING», выдаваемому на каждый звонок, генерирует центральному контроллеру извещение «NO ANSWER». Все остальные ответы УОП трактует как недоступность абонента и генерирует извещение «NO RINGS».

<span id="page-24-6"></span>10.5.25 Регистр S28 – регистр битовой конфигурации УОП

Допустимое значение: 0-255

Фабричное значение: 4

Регистр содержит битовую конфигурацию системы в следующем формате:

биты 0-2 – режим фильтрации SMS-сообщений (параметр команды %F);

биты 3-5 – протокола обмена с компьютером (параметр команды %P).

Не рекомендуется изменять значение в этом регистре напрямую, используйте соответствующие AT-команды.

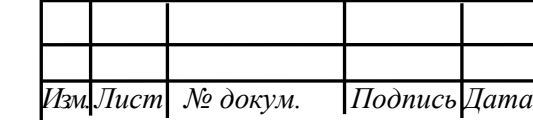

# ПРКЕ.425675.005 РЭ

*Лист*

<span id="page-25-0"></span>10.5.26 Регистр S29 – количество попыток повторного приема после неуспешного приема извещения

Допустимое значение: 255

Фабричное значение: 2

<span id="page-25-1"></span>Регистр задает количество повторений попыток приема извещения, после того, как текущее извещение принято неуспешно.

10.5.27 Регистр S31 – интервал периодического контроля линии (мин.)

Допустимое значение: 255

Фабричное значение: 2

Регистр задает интервал периодического контроля телефонной линии в минутах.

<span id="page-25-2"></span>10.5.28 Регистр S32 – номер приемника в протоколе SurGard и Ademco 685.

Допустимое значение: 0-9 для Ademco685, 0-99 для SurGard.

Фабричное значение: 1

*Подпись и дата*

Подпись и дата

*Инв.№ дубл.*

Инв.№ дубл.

*Взам.инв.№*

*Подп.и дата*

*Инв.№ подл.*

Інв. № подл.

Регистр задает номер УОП, передаваемый на компьютер, если выбран протокол обмена с компьютером Surgard или Ademco685 (см. команду AT%P). Необходимость задания и/или изменения значения зависит от используемого программного обеспечения (ПО) – если к компьютеру одновременно подключены несколько УОП, ПО может требовать задания уникального номера для каждого УОП. Подробная информация должна.быть приведена в руководстве на ПО.

Если значение в регистре больше максимально допустимого для данного протокола, используется максимально допустимое значение (9 или 99).

#### <span id="page-25-3"></span>**11 Протоколы обмена с компьютером**

#### **11.1 Обмен с компьютером по протоколам «Эгида»**

<span id="page-25-4"></span>Протокол обмена – полудуплексный, ведущее устройство – ООД. ООД периодически опрашивает УОП, посылая в него символ телеуправления «Запрос УОП» – «ЗПР» (код 0x07). Если у УОП нет полезной информации, он отвечает символом «НЕТ» (код 0x15), после чего ООД может посылать следующий запрос «ЗПР». При наличии полезной информации УОП передает в ООД блок телесигнализации (ТС), описанный ниже. ООД подтверждает прием блока ТС выдачей в УОП символа «ДА» (код 0x06). Получив символ «ДА», УОП считает, что блок ТС передан успешно и удаляет его из внутренней памяти. При неполучении символа «ДА» УОП повторяет блок ТС в ответ на следующий «ЗПР».

### **11.2 Обмен с компьютером по протоколам Ademco 685 и Surgard**

<span id="page-25-5"></span>Передачу начинает УОП. После прихода любого извещения УОП начинает передачу в компьютер (формат строки описан в разделе [0](#page-26-0)) и ожидает ответа от ПК в течение 3 секунд. При отсутствии ответа строка посылается заново.

Для подтверждения телеграммы ПК посылает символ с кодом 0x06 (ACK). При необходимости перезапроса ПК либо посылает символ с кодом 0x15 (NAK), либо ничего не делает, тогда УОП перепосылает телеграмму заново через 3 сек.

При необходимости ПК может проверить статус подключения УОП, передав в него символ "S", на что УОП ответит тестовым извещением (см. раздел [0\)](#page-26-0). Компьютер может подтвердить

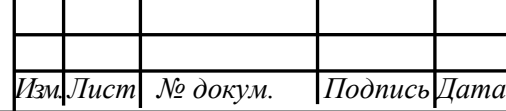

# ПРКЕ.425675.005 РЭ

*Лист*

прием теста в течение 3 секунд, передав символ 0x06 (ACK), но это не является обязательным.

#### <span id="page-26-0"></span>**11.3 Формат передаваемых в компьютер данных**

```
Ademco 685: 
      [LF]RLsAAAAs18sQXYZsGGsUCCC[CR]
SurGard:
     5RRLs18AAAAQXYZGGCCC[DC4]
SurGard с информацией о времени:
     5RRLs18AAAAQXYZGGCCCHH:MM:SS-dd/mm[DC4]
Тестовое извещение:
      [LF]00sOKAYs@[CR]
где:
```
**5** – тип данных (Contact ID) в протоколе SurGard;

**R** или **RR** – номер приемника (0-9 или 00-99, задается в регистре S32);

**L** – номер линии, по которой принято извещение (1-9);

**s** – символ «пробел»;

**18** – идентификатор формата Contact ID;

**AAAA** – абонентский номер;

**Q** – тип события. "E" – новое событие или снятие с охраны, "R" – новое восстановление или взятие под охрану, "P" – статус (ранее сообщенное событие все еще активно);

**XYZ** – код события;

**GG** – номер сектора;

*Подпись и дата*

Подпись и дата

*Инв.№ дубл.*

Инв. № дубл.

*Взам.инв.№*

*Подп.и дата*

*Инв.№ подл.*

нв.М<u>е</u> подл.

**U** – тип значения в поле **CCC**. "C" – если в поле **CCC** указан номер зоны, "U" – номер пользователя. Т.к. эта информация отсутствует в исходном извещении от оконечного устройства, она восстанавливается из кода события согласно спецификации Contact ID и может не совпадать с трактовкой конкретного оконечного устройства.

**CCC** – номер зоны или пользователя;

**HH MM SS** – время получения извещения (часы, минуты, секунды);

**dd mm** – дата получения извещения (день, месяц);

 $[LE]$  – символ с кодом  $0x0A$ ;

 $[CR]$  – символ с кодом  $0x0D$ ;

**[DC4]** – символ с кодом 0x14;

**[nn]** – символ с кодом 0xnn.

«Эгида», простой многоканальный протокол:

#### **[06][02]L:[извещение][03]**

где **[извещение]** может содержать:

1) стандартное извещение Ademco (формат **AAAA18QXYZGGCCCS**);

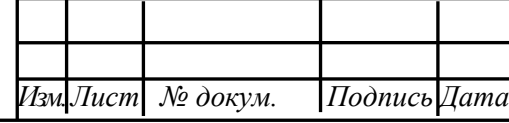

### ПРКЕ.425675.005 РЭ

*Лист*

- 2) номер телефона, определенный АОН при входящем звонке. Возможные форматы: **#1234567**, **#+79101234567**, **#89101234567.** Если номер не определился, сообщение не передается.
- 3) служебное извещение УОП (формат: **@TEXT**)

«Эгида», расширенный многоканальный протокол:

#### **[06][02]L:[тип][04][аон][04][текст][04][время][03]**

Формат сообщения является расширяемым и состоит из произвольное количества полей, разделенных символом **[04]**. Неиспользуемые поля в конце сообщения могут быть опущены вместе с их символами-разделителями. На данный момент определены четыре поля:

**[тип]** – тип принятого сообщения, определяет формат данных в поле **[текст]:**

INF - служебное извещение,

SMS - текстовое извещение SMS,

ACI - извещение в формате Ademco Contact ID.

**[аон]** – номер телефона, определенный АОН при входящем звонке. Если телефон не определен или не имеет смысла (для служебных извещений), поле пустое.

**[текст]** – текст сообщения, формат зависит от типа.

**[время]** – время получения или создания сообщения по часам УОП, формат: **ГГГГММДДЧЧммСС.**

#### **11.4 Перечень информационных сообщений (тип INF), создаваемых УОП**

<span id="page-27-0"></span>RECEIVE FAILED – после ответа на звонок не было принято ни одного сообщения ни по одному протоколу;

CHECK LINE – отказ телефонной линии или потеря регистрации в GSM-сети;

LINE RECOVERED – восстановление телефонной линии или регистрации в GSM-сети;

Дополнительные сообщения, создаваемые при наборе номера командой ATD, приведены в описании команды.

#### **12 Обновление программного обеспечения УОП**

<span id="page-27-1"></span>12.1 Пользователь может самостоятельно обновлять внутреннее программное обеспечение УОП путем «заливки» в него новой прошивки, полученной от службы техподдержки.

Обновление ПО производится через программу-терминал, поддерживающую протокол обмена X-Modem. Для обновления необходимо выполнить следующие действия:

12.1.1 В терминальной программе установить скорость порта 19200 бод.

12.1.2 Удерживая одновременно кнопки «Вверх» («+») и «Вниз» («-«), включить питание устройства.

12.1.3 Устройство запустит встроенный загрузчик и выдаст сообщение:

#### **ARM Boot loader version 1.02.**

*Подпись и дата*

Подпись и дата

*Инв.№ дубл.*

Инв.№ дубл.

*Взам.инв.№*

*Подп.и дата*

*Инв.№ подл.*

нв.№ подл.

 **Press 'Y' to upload new firmware, 'N' to cancel**

 **Do you want to load new firmware (Y/N) ?**

Сообщение можно повторить, нажав в терминальной программе клавишу «Enter»..

12.1.4 Нажать «Y» для загрузки новой прошивки. Передать файл прошивки по протоколу X-Modem.

#### 12.1.5 При успешном обновлении УОП выдаст сообщение:

 **Update complete. Resetting device...**

и выполнит перезагрузку с новым ПО.

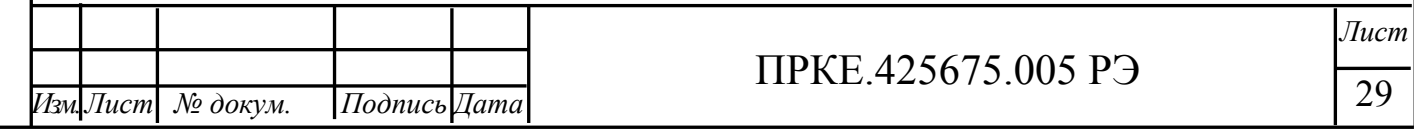

12.2 Если обновление ПО закончилось неуспешно в силу каких-либо чрезвычайных обстоятельств, например, отключение питания, сбой COM-порта и т.п., то необходимо выключить питание УОП и включить его снова через несколько секунд. В момент включения УОП производится самопроверка целостности прошивки, поэтому при обнаружении порчи прошивки, УОП выдаст сообщение **«Firmware corrupted»** и автоматически войдет в режим обновления ПО. Далее необходимо повторить процесс обновления до достижения успешного результата.

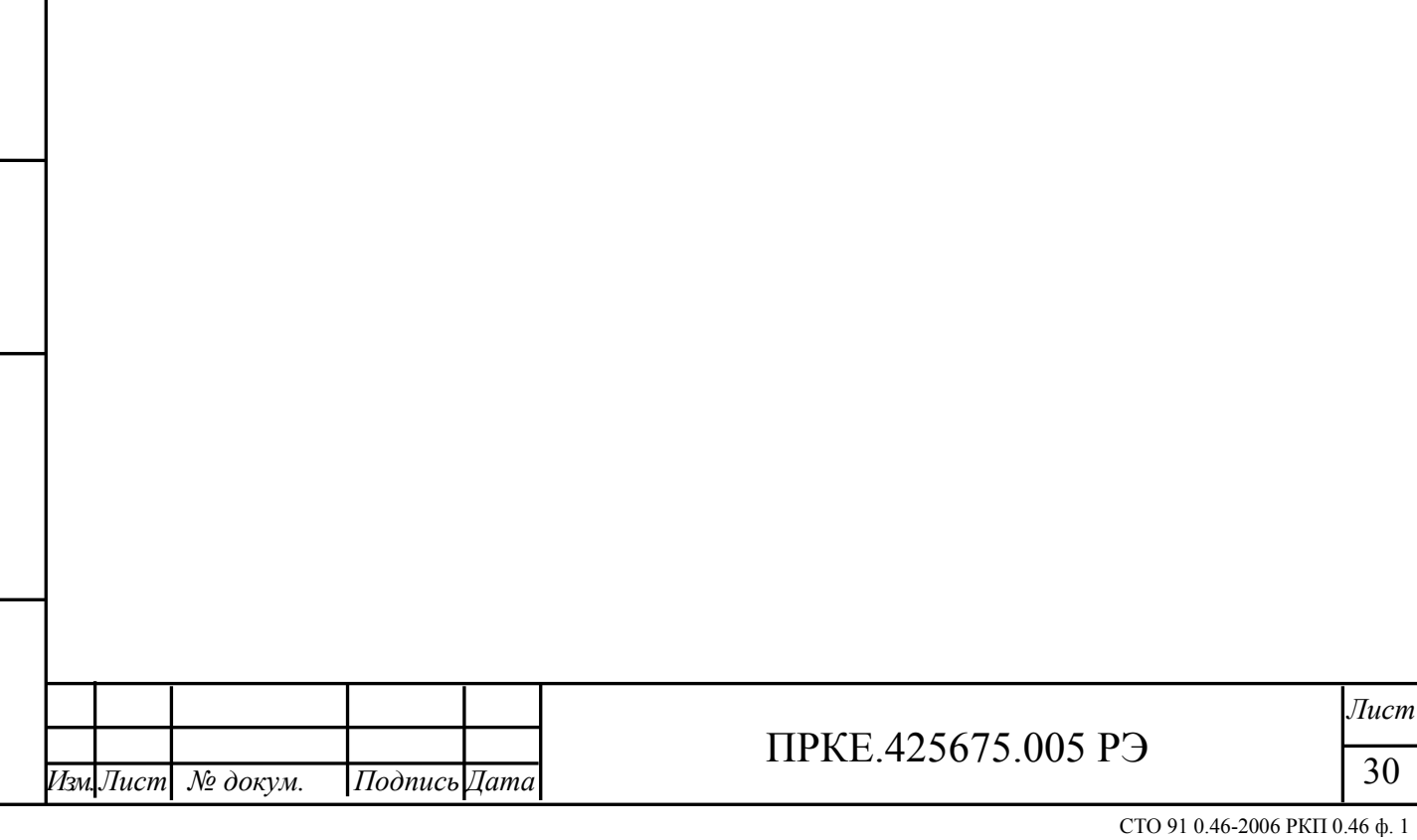

<span id="page-29-0"></span>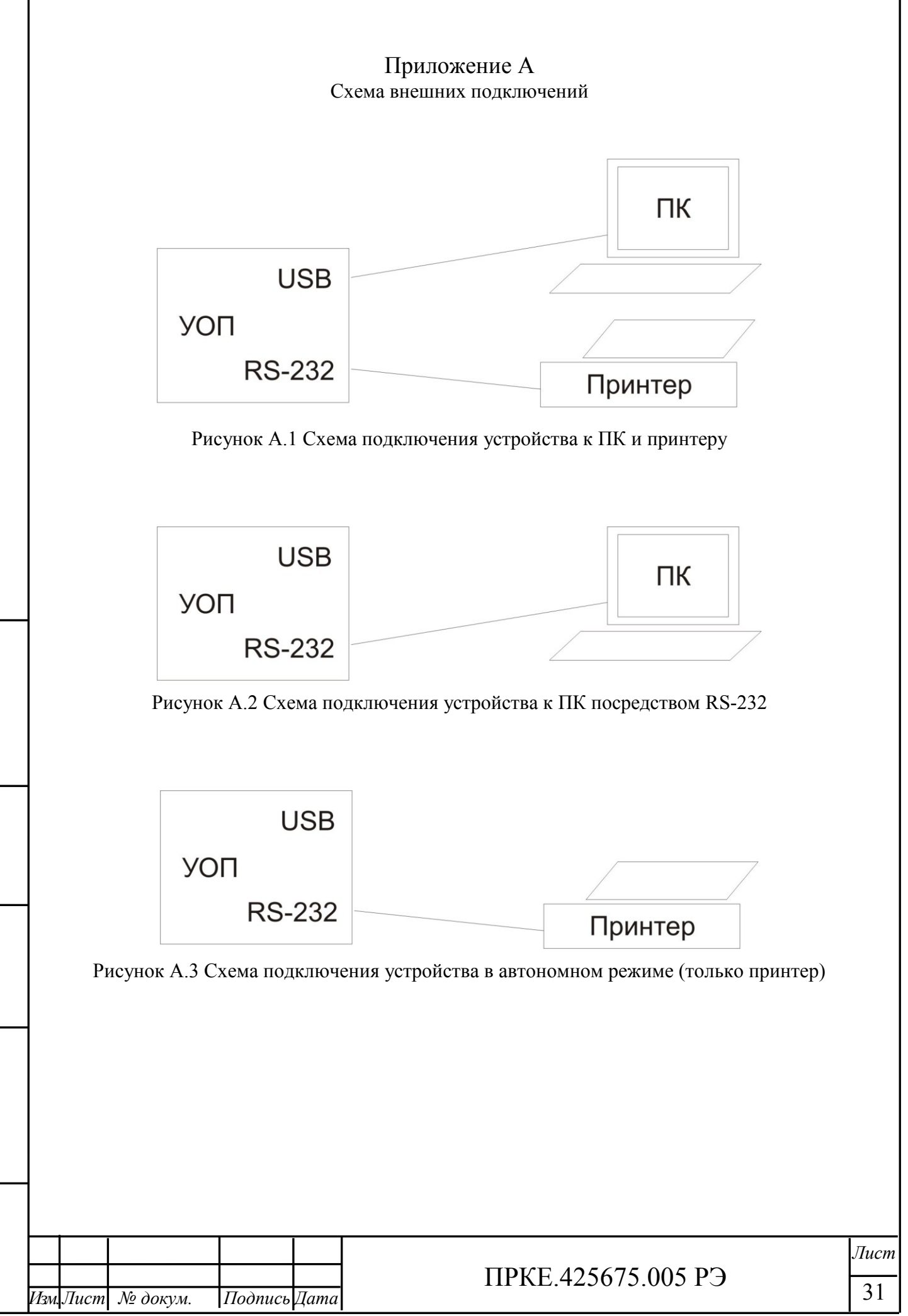

*Подпись и дата*

Подпись и дата

*Инв.№ дубл.*

Инв.№ дубл.

*Взам.инв.№*

*Подп.и дата*

*Инв.№ подл.*

Тив.№ подл.

## <span id="page-30-0"></span>Приложение Б Описание контактов интерфейсного разъёма

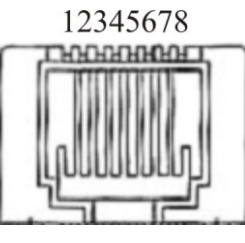

Рисунок Б.1

Таблица Б.1

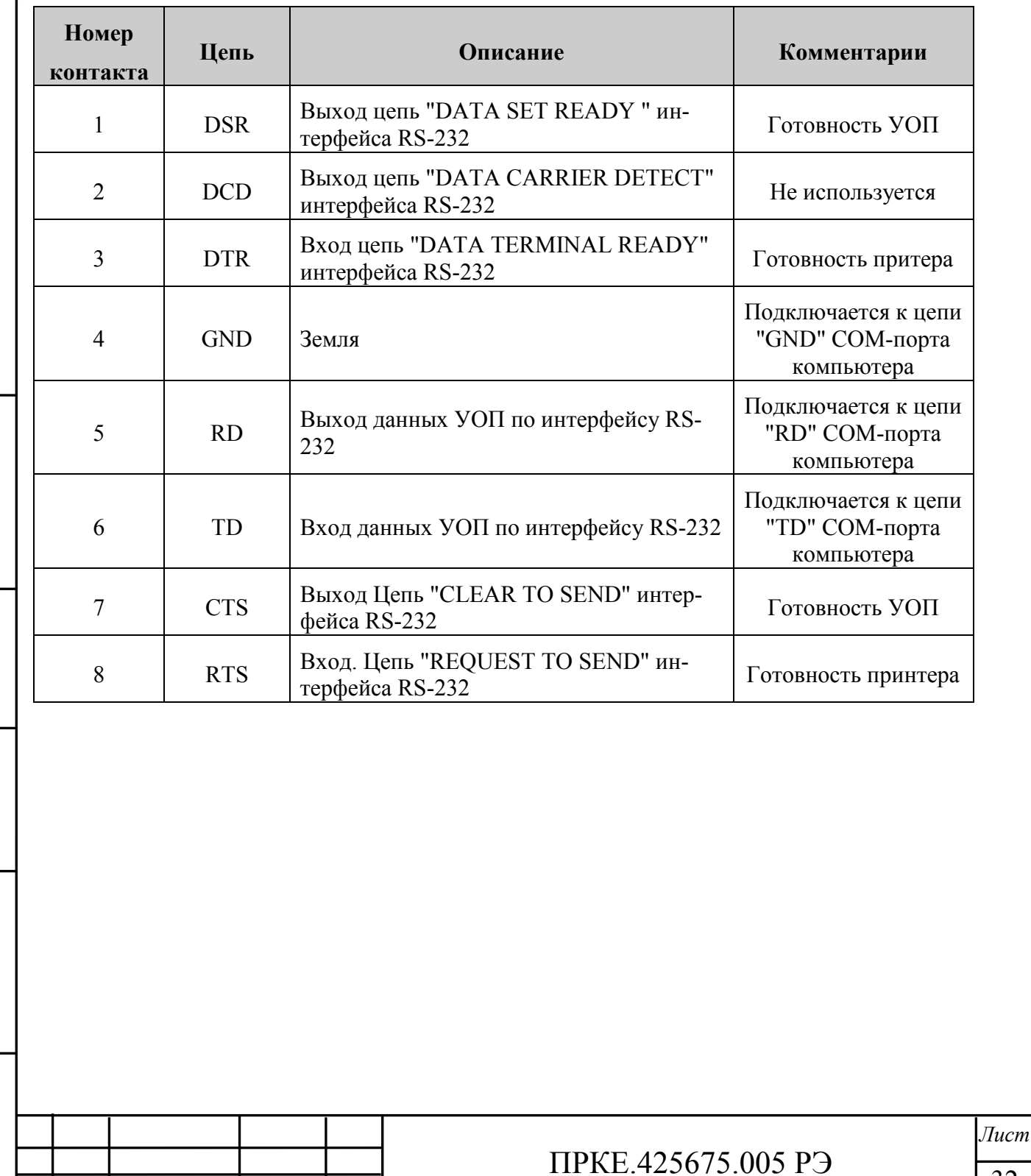

Подпись и дата *Подпись и дата*  $H$ нв. $N$ е дубл. $\parallel$ *Инв.№ дубл. Взам.инв.№ Подп.и дата* Инв.№ подл. *Инв.№ подл.*

*Изм.Лист № докум. Подпись Дата*

СТО 91 0.46-2006 РКП 0.46 ф. 1

### Приложение В Описание контактов разъёма питания

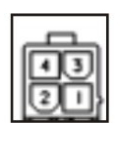

### Рисунок В.1

<span id="page-31-0"></span>Таблица В.1

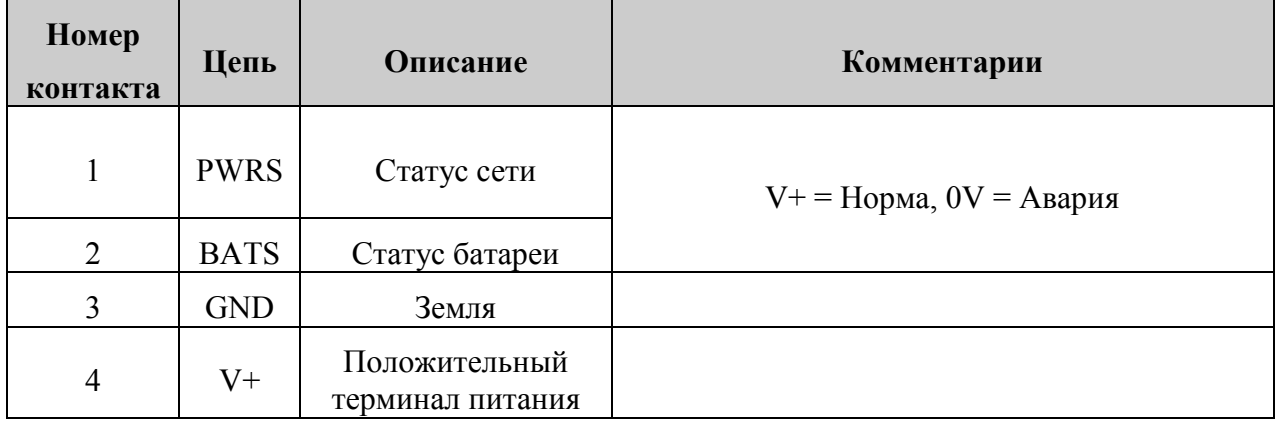

Адрес предприятия-изготовителя: 300028, г. Тула, ул. Болдина, 109, 9. ООО Компания «Проксима» Тел./факс: +7(4872)26-56-38 E-mail: [support@proxyma.ru](mailto:support@proxyma.ru) Http://www.proxyma.ru

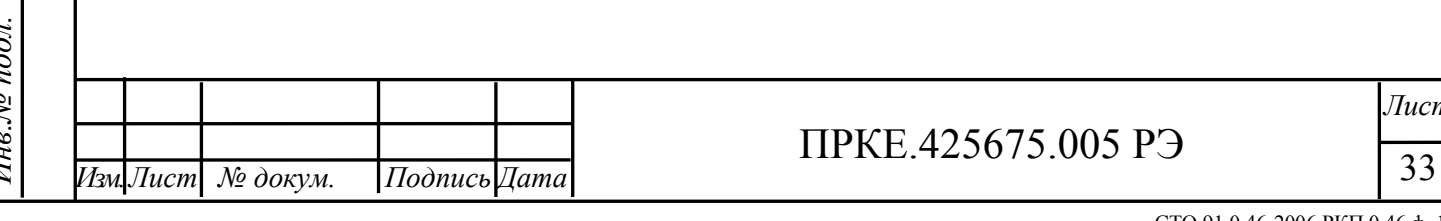

Пне. Ле дубл. Подпись и дата *Подпись и дата Инв.№ дубл. Взам.инв.№ Подп.и дата*  $\sqrt{H_{HR}N_{2}m_{1}}$ *Инв.№ подл.*

 $m$ 

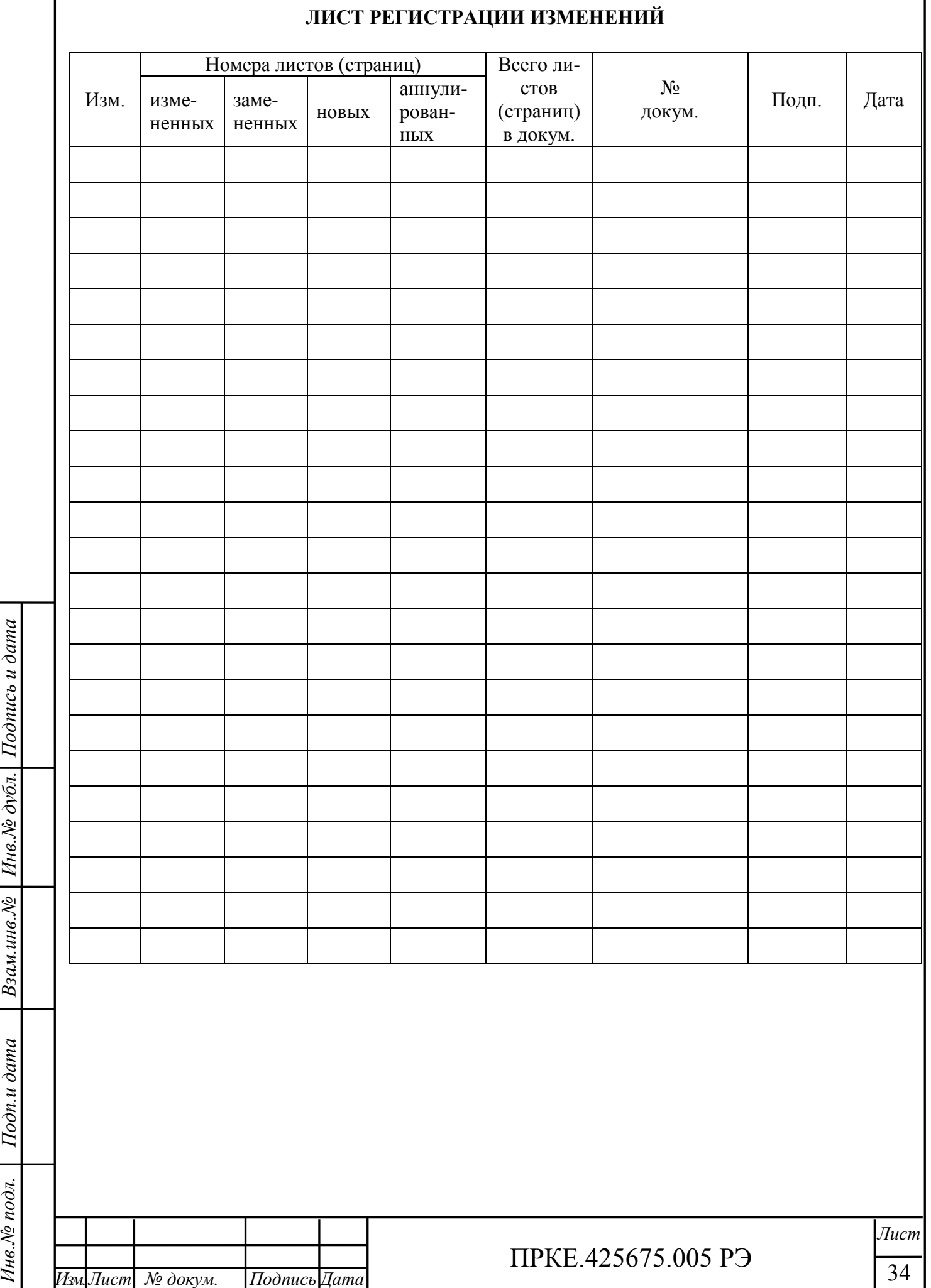

СТО 91 0.46-2006 РКП 0.46 ф. 1

### **УТВЕРЖДАЮ**

 $\frac{1}{2}$ 

Генеральный директор ООО Компания «Проксима»

\_\_\_\_\_\_\_\_\_\_\_\_\_И.А. Кулик

# **УСТРОЙСТВО ОКОНЕЧНОЕ ПУЛЬТОВОЕ УОП-5-GSM**

Руководство по эксплуатации

ПРКЕ.425675.005 РЭ

Версия 1.03.2

(соответствует версии прошивки 2.33 и выше)